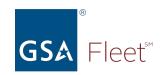

### Welcome to GSA Fleet's Desktop Workshop

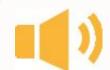

Audio: Everyone is automatically muted. Listen via your computer audio if possible.

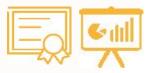

Presentation & Certificate: You can download a copy of the presentation at <a href="https://www.gsa.gov/gsa-fleet-training">https://www.gsa.gov/gsa-fleet-training</a>

Additionally, a copy of the presentation along with a certificate will be emailed after the session.

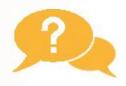

**Questions:** Use the Q&A window to ask questions at any time. You may get a typed response or it may be answered aloud at the end of the presentation.

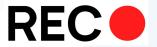

**Recorded:** The session will be recorded.

Recordings of GSA Fleet Desktop Workshops are available at: <a href="http://bit.ly/DtWRecordings">http://bit.ly/DtWRecordings</a>

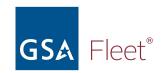

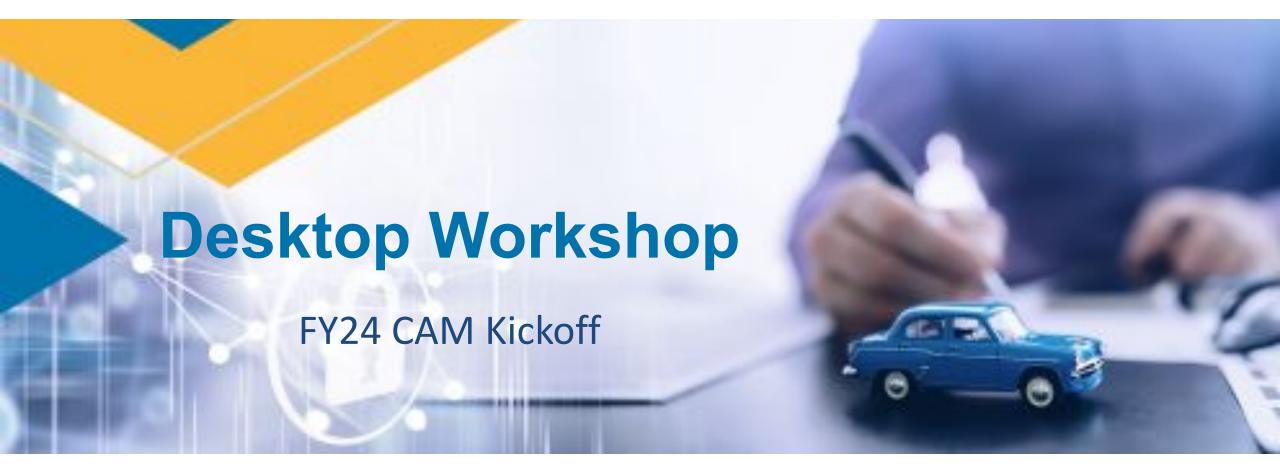

You can download a copy of this presentation at: <a href="https://www.gsa.gov/gsa-fleet-training">https://www.gsa.gov/gsa-fleet-training</a>

# **Agenda**

### **Today's Topics Include:**

- FY23 Review & FY24 Planning
- FY24 Key Dates
- CAM Overview & Demo
- Additional Helpful Features
- Tips for Successful Acquisition Cycle
- Questions

# FY24 Expectations & Planning

# **FY23 Challenges**

- Continued disruptions and issues in automotive supply chains impacted model availability and deliveries:
  - Extended CAM cycle
  - Vehicle closeouts
  - Order cancellations
  - Outstanding/extended deliveries

# **FY24 Expectations**

- Uncertainty of vehicle production moving forward
  - Supply and production challenges will continue
  - Allocations likely to remain very low
  - Delivery times likely to remain very long
- Expedited CAM Cycle
  - Agencies received eligible tag lists to evaluate prior to CAM launch
  - CAM launch date earlier than in prior years
  - Each CAM review level shortened to 2-3 weeks
  - Minimize number of "DR" selections in CAM

# **FY24 Planning**

- Eligible Tag Lists
  - FSRs reviewed list of eligible tags prior to CAM launch and determined those to replace for FY24
  - Tags deemed replaceable shared with Agency ML & HQs
  - Only those tags deemed replaceable will be loaded into CAM
- Benefits
  - FSR prep work done prior to CAM launch to save time
  - Early conversations between FSRs and local customers
  - Internal communication within the agency to determine suitable replacement vehicles prior to CAM launch

# **FY24 Planning**

- Deadline Adherence
  - Deadlines and due dates will be <u>critical</u> to meet
  - CAM auto-forward feature may be utilized as deadlines pass
  - Vehicle orders will be placed as soon as possible
- Communication is <u>key!</u>
  - Maintain frequent communication with local customers
  - Identify first and second replacement vehicle choices
  - Be proactive and flexible

# Important Dates

# **Acquisition Cycle Key Dates**

| Date       | Event                                             |
|------------|---------------------------------------------------|
| 10/19/2023 | Customer Forum                                    |
| 10/23/2023 | CAM Launch Date                                   |
| 10/25/2023 | FSR recommendations due to local customer         |
| 11/08/2023 | Local customer selections due to mid-level        |
| 11/29/2023 | Mid-level approvals due to HQ                     |
| 12/13/2023 | HQ approvals complete – CAM selection period ends |

# **Deadline Management**

- Adhering to deadlines is critical to a successful acquisition cycle:
  - Allows GSA Fleet to finish the bulk of refreshing the fleet expeditiously.
  - Avoids manufacturer close-outs; which may require change of vehicle type and option availability, increased cost, etc.
  - Ensures customers receive their replacement vehicles earlier.

# **Deadline Management**

- How will GSA ensure deadlines are upheld:
  - Utilize the Auto Forward feature
    - CAM selections that miss established deadlines will be auto forwarded to the next level by GSA Fleet HQ
    - CAM auto –forward will occur the day after each deadline has passed
    - Customers will receive advance notice of the upcoming push and notification after it has occurred
    - Drive-thru statuses will identify which selections were auto forwarded

# **Deadline Management**

### Drive-thru Status Codes:

- Reviewers should pay close attention to selections that have the following status codes
  - GSA Auto Forward, Local to FSR
  - GSA Auto Forward, Mid to HQ
  - GSA Auto Forward, HQ to FSR
- Selections can be rejected back to the previous level for changes if needed and can flow back through approval hierarchy

# **CAM Overview**

### **CAM Overview**

### What is CAM?

- Customer Acquisition Module
  - Resides within GSA Fleet Drive-thru
  - Includes helpful acquisition related documents
  - Provides ability to request/approve/track vehicle replacements and additional vehicle requests online
  - Includes a review hierarchy unique to each agency
  - Follows a set timeline to facilitate approvals/vehicle ordering

### **CAM Benefits**

### What are the benefits of CAM?

- Simplifies vehicle acquisition process
- Automates entire vehicle approval process
- Provides quick access to Agency policies, Rate Bulletin, AFV Guide & Agency funding summaries accessible in GSA Fleet Drive-thru
- Improves communication among various levels
- Ensures replacement and additional vehicle requests are approved prior to vehicle ordering
- Facilitates tracking of vehicle requests from time of request through vehicle ordering

# **CAM Review Hierarchy**

#### How is the CAM review hierarchy set up?

- Review hierarchy comprised of:
  - Local customers The local customer assigned to the eligible replacement vehicle. Local
    customers work with their Fleet Service Representatives (FSRs) to make their initial
    replacement vehicle selections.
  - Mid-level reviewers (optional) Mid-level reviewers are assigned by the Agency Fleet
    Manager. They are responsible for reviewing and approving vehicle selections before they reach
    HQ. Mid-level reviewers can be assigned by Bureau Code, BOAC, or a combination of both.
  - HQ reviewer The HQ reviewer is typically the Agency Fleet Manager. This is the final level of approval before vehicle selections are forwarded to the FSR to create vehicle requisitions.

# **CAM Review Hierarchy**

### How do I know if I am set up in CAM?

#### **Local Customers**

- FSR will initiate contact regarding eligible replacement vehicles
- FSR will provide local customer number and access code
- CAM auto generated email will be received when eligible tags are sent to Drive-thru

#### Mid-level Reviewer

- Agency HQ POC will initiate contact regarding assignment
- GSA Fleet HQ Acquisition will provide unique mid-level customer number/access code
- CAM auto-generated email will be received when vehicle selections are sent to mid-level for review

# **CAM Review Hierarchy**

### How do I obtain my customer number/access code?

- Local Customers
  - Contact local Fleet Service Representative (FSR)
  - Email <u>gsadrivethruhelp@gsa.gov</u>
- Mid/HQ Reviewers
  - Email <u>gsa.fleet.acquisition@gsa.gov</u>
    - Provide the following information:
      - Full Name
      - Agency Name
      - Assigned Bureau/BOACs

# **CAM Access**

### **CAM Access**

### Where do I go to find CAM?

- Go to GSA Fleet Drive-thru
  - https://drivethru.gsa.gov/fmdtsys/dthome

#### How do I access CAM?

- Register new account (if you have not done so already)
- Select 'New User? Register Here."
- Complete 'Request User Access Screen'
- Provide assigned Customer Number and Access Code
- Follow remainder of steps to activate your account
- Login using your email address and chosen password

**Defensive Driving Course** 

Find U.S. Alternative Fuel

Training

**About Fleet** 

Contact Us

Help

New User? Register here

Login

d Security

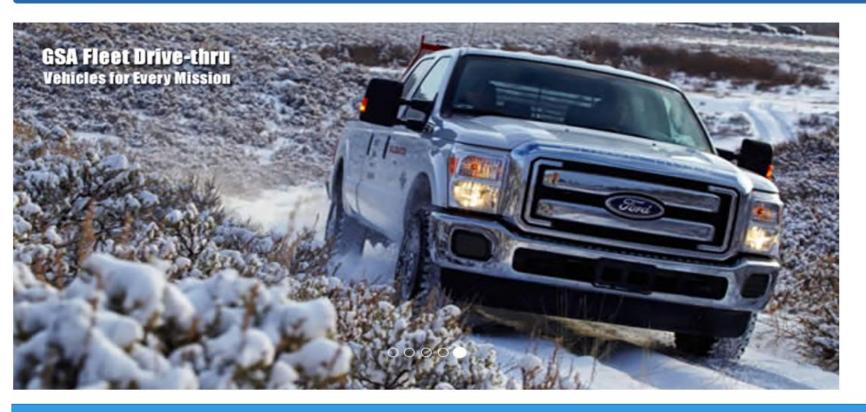

#### **Driver Safety**

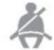

Learn more about how GSA Fleet is working to reducing driver risk while promoting an attitude of mutual understanding, courtesy, and safe driving.

#### Fleet News - What's New

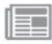

Learn about GSA Fleet current offerings and updates. Information includes rate notices, customer letters, newsletters, fact sheets and other special announcements on the many services.

#### **Training**

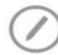

Our robust Fleet Training course library contains a Sustainability Series, Drive-thru training, prior year FedFleet training, and previously recorded Desktop Workshops on a variety of fleet-related topics.

#### Related Sites

GSA Auto Auctions AutoChoice DRM F.A.S.T. Federal Vehicle Standards

FedFMS STR VCSS VFE Other Interest

USA.gov Data.gov Recovery.gov Whitehouse.gov Section508.gov

#### GSA/FAS Asset and Transportation Management Helpdesk

Hours of Operation 8:00 AM - 7:00 PM EST Tel: 1-866-472-6711

Email: gsadrivethruhelp@gsa.gov

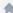

#### Enter the values in 'Required fields' and click the 'Submit' button.

#### **Request User Access**

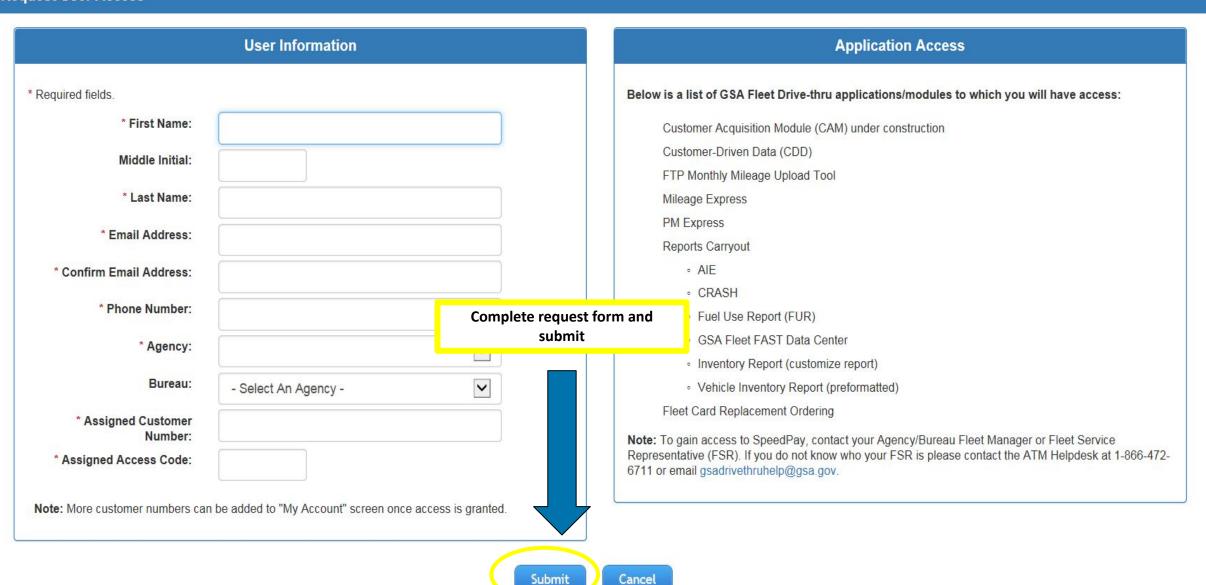

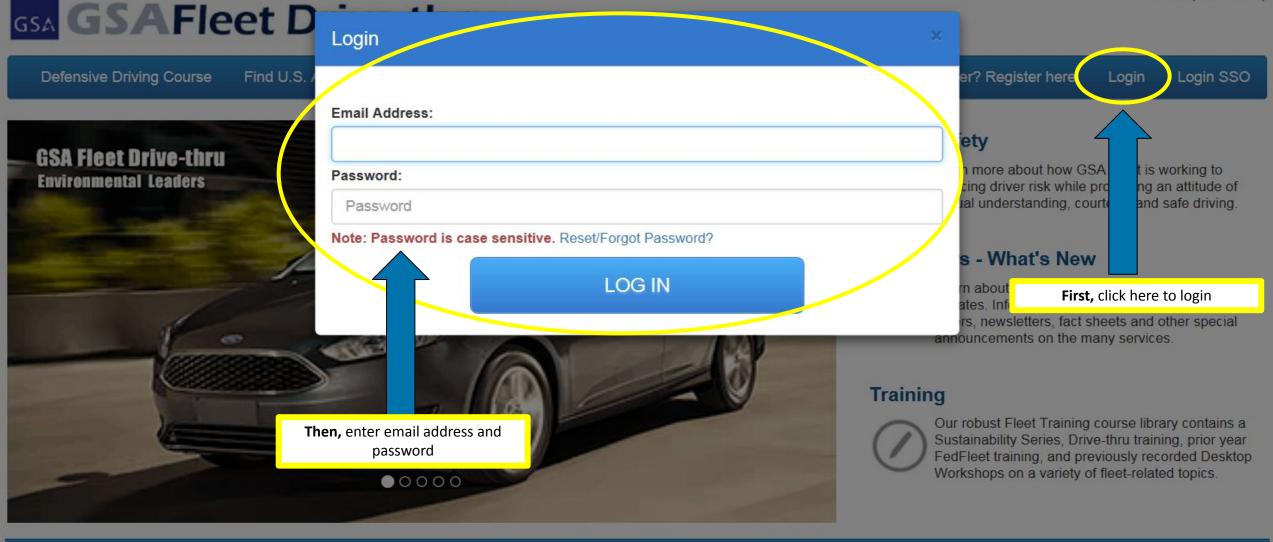

Related Sites

GSA Auto Auctions AutoChoice

DRM

F.A.S.T.

Other Interest

Federal Vehicle Standards

FedFMS

STR

USA.gov Data.gov Recovery.gov Whitehouse.gov **GSA/FAS Asset and Transportation Management Helpdesk** 

Hours of Operation 8:00 AM - 7:00 PM EST Tel: 1-866-472-6711

mail: gsadrivethruhelp@gsa.gov

### **CAM Access**

### How do I access multiple customer numbers?

- Go to Account Maintenance to add/remove customer numbers
- Enter/select customer numbers on the Vehicle Worksheets

#### Can I have a backup Mid-level/HQ reviewer?

- Only one POC can be loaded into the system
- Ability to share unique customer number with other users

#### What if my customer number has been compromised?

- Local customers coordinate with FSR
- Mid-level/HQ reviewers email <u>gsa.fleet.acquisition@gsa.gov</u>

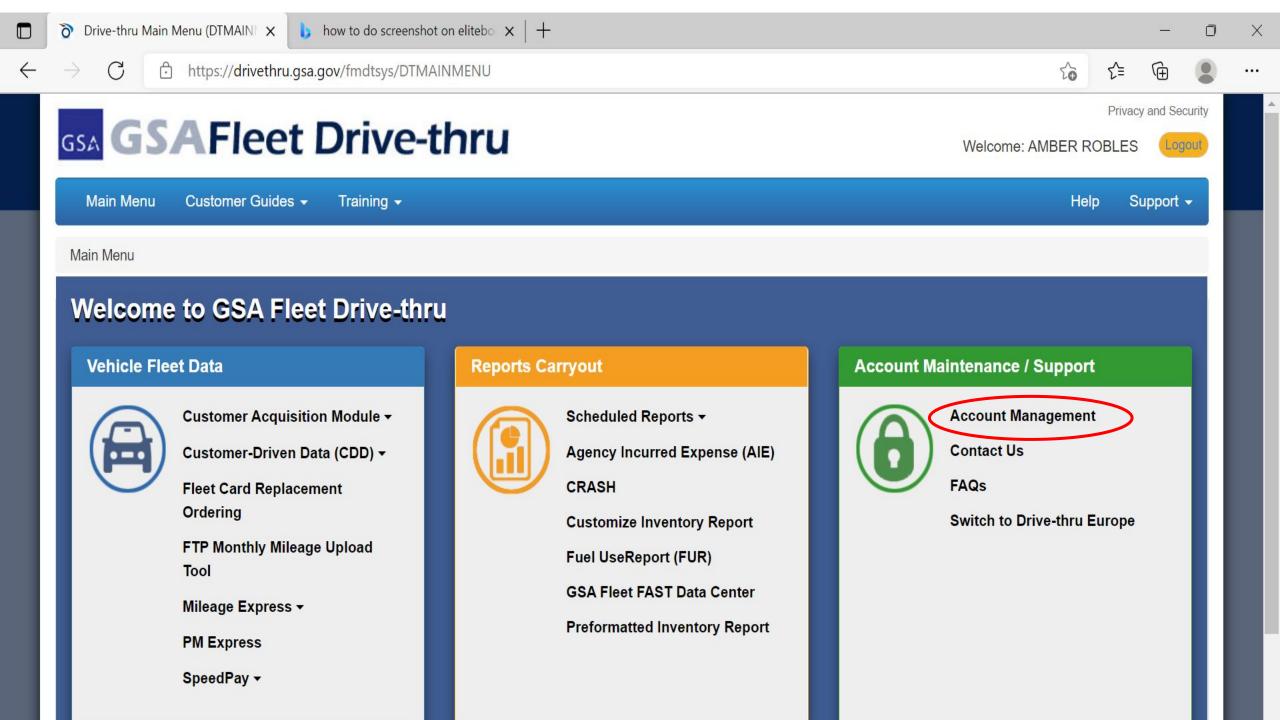

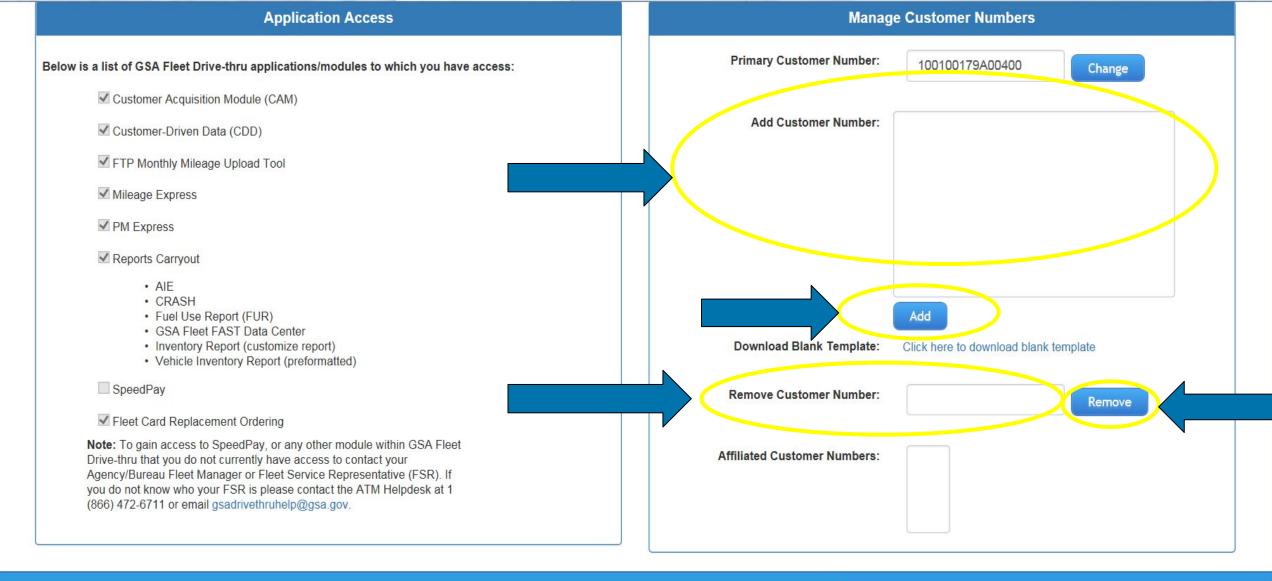

Related Sites Other Interest **GSA Federal Vehicle Standards** USA.gov **Auto Auctions FedFMS** Data.gov **AutoChoice** STR Recovery.gov DRM **VCSS** Whitehouse.gov Section508.gov F.A.S.T. VFE

#### **GSA/FAS** Asset and Transportation Management Helpdesk

Hours of Operation 8:00 AM - 7:00 PM EST Tel: 1-866-472-6711

Email: gsadrivethruhelp@gsa.gov

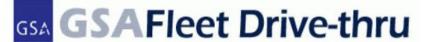

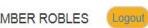

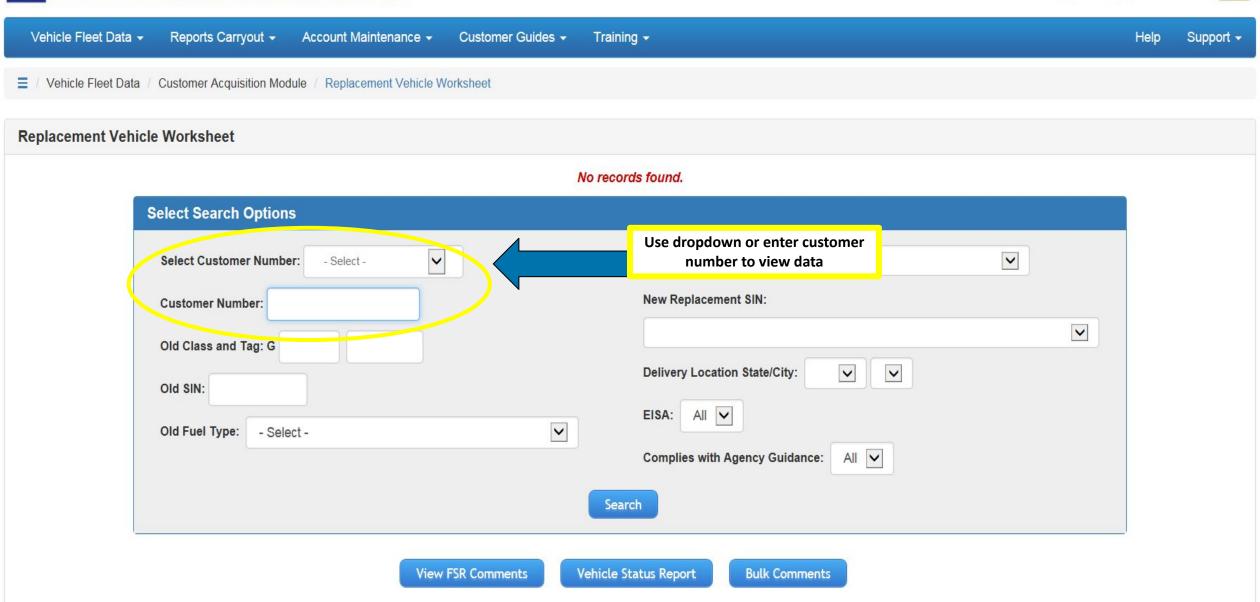

\* Required fields.

### **CAM Access**

#### What if I am locked out or need to reset my password?

- Contact one of the following:
  - Local FSR
  - Agency Fleet Manager
  - Any Master User within your agency
- If you need assistance identifying the above email gsadrivethruhelp@gsa.gov

### **CAM Helpful Documents**

### Where do I find helpful acquisition related documents?

- Go to the Customer Acquisition Module menu
  - Agency Guidance
  - CAM Instructions
  - Rate Bulletin

### GSA GSAFleet Drive-thru

Welcome: AMBER ROBLES

Vehicle Fleet Data ▼ Reports Carryout -Account Maintenance -Customer G Replacement Vehicle Worksheet Customer Acquisition Module (CAM) Additional Vehicle Works Customer-Driven Data (CDD) Instructions Fleet Card Replacement Ordering FTP Monthly Mileage Upload Tock Rate Bulletin

e Upload Tool

Federal Vehicle Standards

Click on these helpful links. Agency guidance will also be an option.

Help

Support ▼

on Wodule -Mileage Express

ata (CDD) -PM Express

ment Ordering SpeedPay

Mileage Express -

PM Express

SpeedPay ▼

#### Reports Carryout

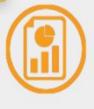

Scheduled Reports ▼

Agency Incurred Expense (AIE)

CRASH

**Customize Inventory Report** 

Fuel Use Report (FUR)

**GSA Fleet FAST Data Center** 

Preformatted Inventory Report

#### **Account Maintenance / Support**

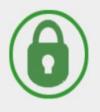

**Account Management** 

Contact Us

**FAQs** 

Related Sites

GSA

DRM

F.A.S.T.

**Auto Auctions AutoChoice** 

**FedFMS** STR VCSS VFE

Other Interest

USA.gov Data.gov Recovery.gov Whitehouse.gov Section508.gov

GSA/FAS Asset and Transportation Management Helpdesk

Hours of Operation 8:00 AM - 7:00 PM EST Tel: 1-866-472-6711

Email: gsadrivethruhelp@gsa.gov

ript:openCamInstruct()

### **CAM Assistance**

### What if I need additional assistance?

- Click on the 'Help' or 'Support' icons
  - Registration Guide
  - FAQs
  - Contact info

**Click Help or Support for** 

Welcome: AMBER ROBLES

Vehicle Fleet Data ▼

Reports Carryout -

Account Maintenance -

Customer Guides -

additional assistance

Help

About Fleet

Contact Us

**FAQs** 

Support -

Main Menu

#### Welcome to GSA Fleet Drive-thru

#### Vehicle Fleet Data

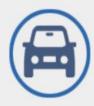

Customer Acquisition Module -

Customer-Driven Data (CDD)

Fleet Card Replacement Ordering

FTP Monthly Mileage Upload Tool

**Federal Vehicle Standards** 

Mileage Express ▼

**PM Express** 

#### **Reports Carryout**

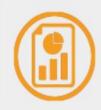

Ad-hoc Reports -

Agency Incurred Expense (AIE)

CRASH

**Customize Inventory Report** 

Fuel Use Report (FUR)

**GSA Fleet FAST Data Center** 

**Preformatted Inventory Report** 

#### Account Maintenance / Support

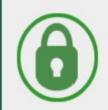

My Account

Contact Us

**FAQs** 

Related Sites

**GSA Auto Auctions AutoChoice** 

**FedFMS** STR DRM VCSS F.A.S.T. VFE

Other Interest

USA.gov Data.gov Recovery.gov Whitehouse.gov Section508.gov

**GSA/FAS** Asset and Transportation Management Helpdesk

Hours of Operation 8:00 AM - 7:00 PM EST Tel: 1-866-472-6711

Email: gsadrivethruhelp@gsa.gov

### **CAM Approval Process**

# CAM Process – Replacement Vehicles

## **CAM Approval Process**

1. FSR sends Replacement Eligible tags to GSA Fleet Drive-thru for Local Customer to review.

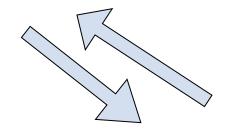

4. If approved, FSR creates vehicle requisition which is reviewed by GSA Central Office and transmitted to the manufacturer.

CAM Approval
Process for
GSA-Leased
Vehicles

2. Local Customer selects replacement SIN in GSA Fleet Drive-thru. Selection goes to FSR for review. After review FSR can return to local customer for changes or forward to Mid-level Reviewer.

3. Agency Mid-level Reviewer, then HQs reviews local customer's vehicle selections. Approves or Denies selection and returns to make changes if necessary.

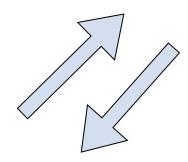

# Fleet Service Representative (FSR) Role

### What is the FSR's initial role in the CAM process?

- Discuss projected replacements and mission requirements with local customer
- Review eligible replacement vehicles determine which to send to local customer in GSA
   Fleet Drive-thru
- Send eligible vehicles to local customer by established deadline
- Assist local customers with replacement vehicle selections

# **Local Customer Role**

### What is the local customers role in the CAM process?

- Review eligible replacement vehicles sent to Drive-thru
- Determine how to proceed:
  - Select replacement vehicle type
  - Select 'Turn In without Replacement'
  - Select 'Do Not Replace this Year'
- Complete all fields on Replacement Vehicle Worksheet
- Enter in comments and mission essential options/colors
- Save selections and send to next level by established deadline

# Fleet Service Representative (FSR) Role

### What is the FSR's role during final FSR review?

- Review selections to ensure they comply with Agency Guidance
  - If yes, selections go to Mid-level reviewers
  - If no, selections returned to Local customers for changes
- Enter comments if selections are rejected recommend changes to selection

# Mid-level Role

### What is the mid-level role in the CAM process?

- Review vehicle replacement selections made by local customer
- Determine how to proceed:
  - Approve and send to next level
  - Reject and return to prior level for changes
- Enter detailed comments as needed
- Send all selections to next level by established deadline

# **HQ** Review

### What is the HQ reviewers role in the CAM process?

- Review vehicle replacement selections made by local customer
- Indicate whether Non Low GHG vehicle is acceptable
- Determine how to proceed:
  - Approve and send to next level
  - Reject and return to prior level for changes
- Enter detailed comments as needed
- Send all selections to next level by established deadline

### \*\*Important Update: Customer Guidance/CAM HQ Approval\*\*

 Light Vehicles ONLY (Non-Specialty/Non-LE) - if a replacement vehicle selection is HQ approved in CAM but conflicts with agency guidance, GSA Fleet will proceed with ordering the vehicle as approved in CAM

# Fleet Service Representative (FSR) Role

### What does the FSR do with approved selections?

- Review finalized vehicle selections
  - Carefully review mission essential options/colors/fuel requirements
  - View comments added by customer
  - Follow up with local customer as needed
- Create vehicle requisition
  - Requisition will be reviewed by multiple levels
  - Requisition transmitted to OEM for production

# **Live Demo**

Let's see how it works...

https://drivethrub.gsa.gov

GSA Fleet Drive-thru

Welcome: AMBER ROBLES

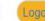

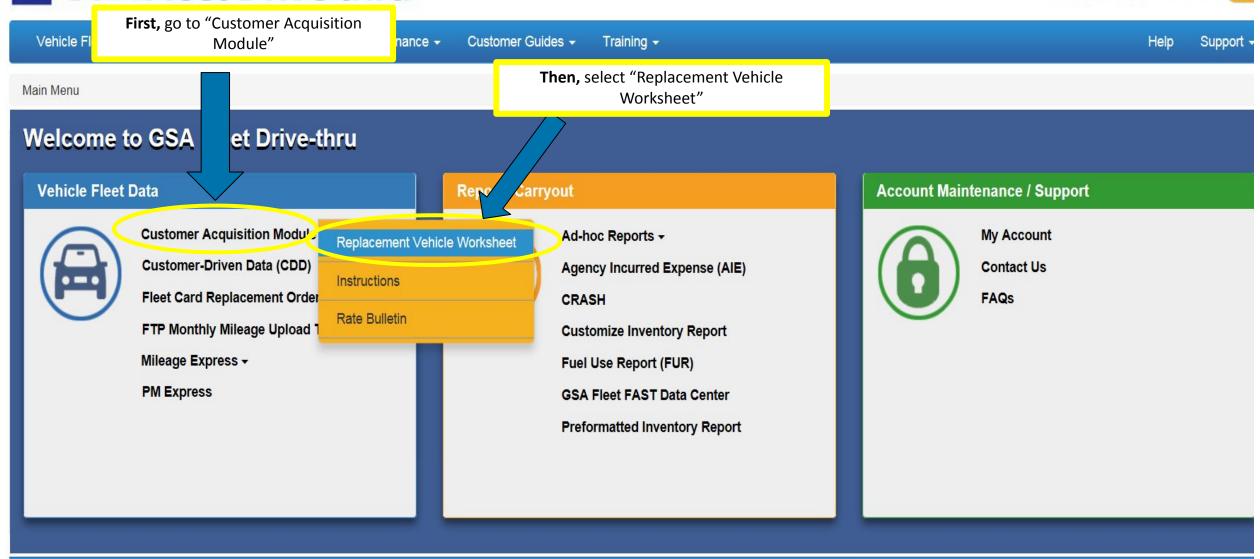

Related Sites

GSA

Auto Auctions AutoChoice Federal Vehicle Standards

FedFMS STR Other Interest

USA.gov Data.gov Recovery.gov GSA/FAS Asset and Transportation Management Helpdesk

Hours of Operation 8:00 AM - 7:00 PM EST

**GSA Fleet** 

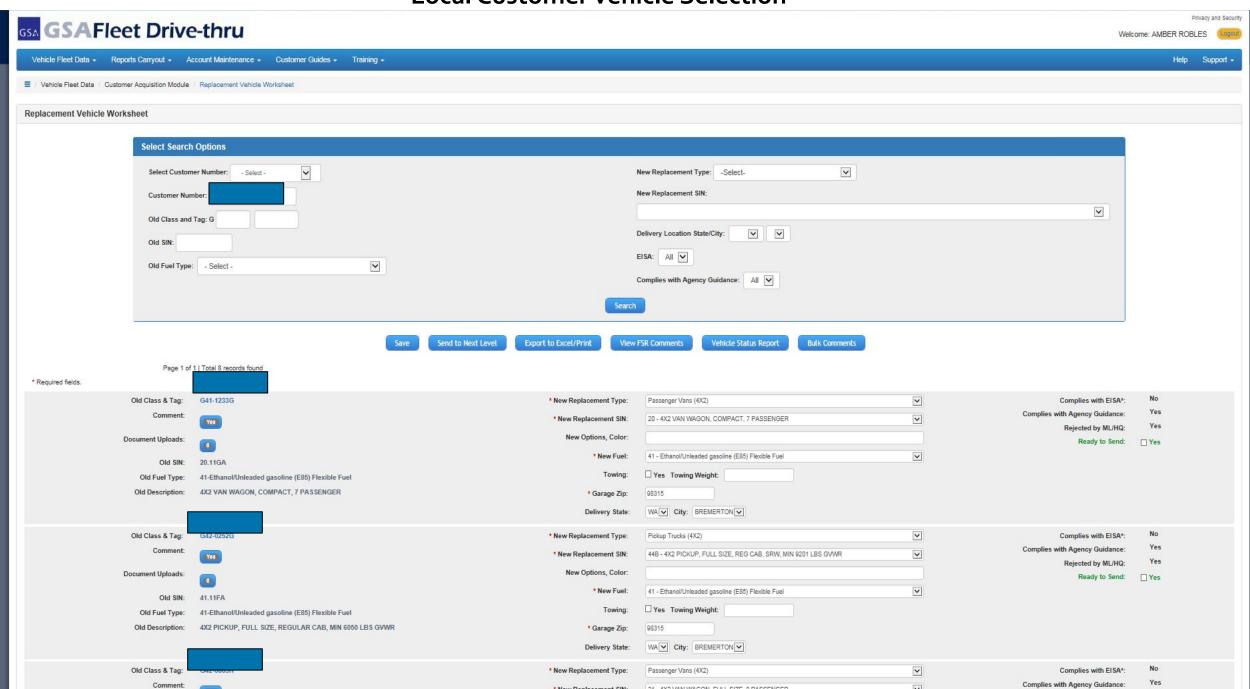

**Customer selections** 

Page 1 of 1 | Total 11 records found \* Required fields. ~ Complies with EISA\*: No Old Class & Tag: New Replacement Type: LOW GHG Sedans No Complies with Agency Guidance: Comment: ~ \* New Replacement SIN: 8C - SEDAN, SUBCOMPACT, 4 PASSENGER, 4 DOOR No Rejected by ML/HQ: New Options, Color: must be white **Document Uploads:** Ready to Send: ✓ Yes ~ \* New Fuel: 41 - Ethanol/Unleaded gasoline (E85) Flexible Fuel Old SIN: 9C.11GA Towing: Yes Towing Weight: Old Fuel Type: 41-Ethanol/Unleaded gasoline (E85) Flexible Fuel Old Description: SEDAN, COMPACT, 5 PASSENGER, 4 DOOR, 4 \* Garage Zip: 20405 CYL ENGINE **Delivery State:** AK City: ANCHORAGE No Old Class & Tag: ~ \* New Replacement Type: Complies with EISA\*: No Complies with Agency Guidance: Comment: \* New Replacement SIN: ~ 99 - 4X4 SUV, COMPACT, 4 DR, 5 PASS, MIN 4500 LBS GVWR No Rejected by ML/HQ: New Options, Color: **Document Uploads:** Ready to Send: ✓ Yes 0 ~ \* New Fuel: 41 - Ethanol/Unleaded gasoline (E85) Flexible Fuel Old SIN: 9C.11GA Towing: Yes Towing Weight: 41-Ethanol/Unleaded gasoline (E85) Flexible Fuel Old Fuel Type: SEDAN, COMPACT, 5 PASSENGER, 4 DOOR, 4 Old Description: \* Garage Zip: 20405 CYL ENGINE **Delivery State:** AK ✓ City: ANCHORAGE ✓ ~ No Old Class & Tag: \* New Replacement Type: Complies with EISA\*: Sedans No Complies with Agency Guidance: Comment: ~ \* New Replacement SIN: 10B - SEDAN, MIDSIZE, 5 PASSENGER, 4 DOOR No Rejected by ML/HQ: New Options, Color: **Document Uploads:** Ready to Send: ✓ Yes ~ 10 - Gasoline \* New Fuel: 9C.11GA Old SIN: Yes Towing Weight: Towing: 41-Ethanol/Unleaded gasoline (E85) Flexible Fuel Old Fuel Type: SEDAN, COMPACT, 5 PASSENGER, 4 DOOR, 4 Old Description: \* Garage Zip: 20405 CYL ENGINE **Delivery State:** AZ City: TUCSON V No ~ Old Class & Tag: \* New Replacement Type: Complies with EISA\*: Passenger Vans (4X2) Yes Complies with Agency Guidance: Comment: ~ \* New Replacement SIN: 20 - 4X2 VAN WAGON, COMPACT, 7 PASSENGER 45 Rejected by ML/HQ: New Options, Color: **Document Uploads:** Ready to Send: Yes

\* New Fuel-

41 - Ethanol/Unleaded gasoline (E85) Flexible Fuel

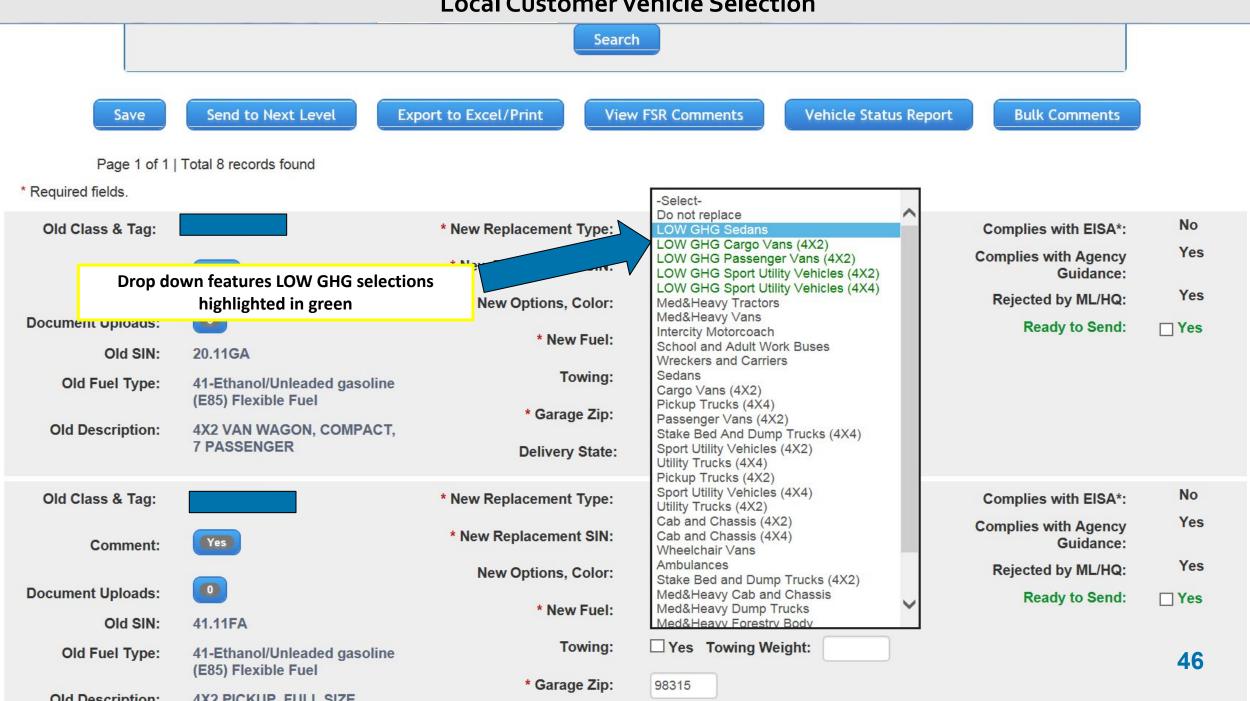

Page 1 of 1 | Total 11 records found **Additional customer selections** \* Required fields. Old Class & Tag: Complies with EISA\*: No \* New Replacement Type: LOW GHG Sedans No Complies with Agency Guidance: Comment: \* New Replacement SIN: 8C - SEDAN, SUBCOMPACT, 4 PASSENGER, 4 DOOR No Rejected by ML/HQ: **New Options, Color:** must be white **Document Uploads:** Ready to Send: ✓ Yes \* New Fuel: 41 - Ethanol/Unleaded gasoline (E85) Flexible Fuel ~ Old SIN: 9C.11GA Yes Towing Weight: Towing: Old Fuel Type: 41-Ethanol/Unleaded gasoline (E85) Flexible Fuel Old Description: SEDAN, COMPACT, 5 PASSENGER, 4 DOOR, 4 \* Garage Zip: 20405 CYL ENGINE **Delivery State:** AK City: ANCHORAGE No ~ Old Class & Tag: \* New Replacement Type: LOW GHG Sport Utility Vehicles (4X4) Complies with EISA\*: No Complies with Agency Guidance: Comment: V \* New Replacement SIN: 99 - 4X4 SUV, COMPACT, 4 DR, 5 PASS, MIN 4500 LBS GVWR No Rejected by ML/HQ: New Options, Color: Document Uploads: Ready to Send: ✓ Yes V \* New Fuel: 41 - Ethanol/Unleaded gasoline (E85) Flexible Fuel Old SIN: 9C.11GA Yes Towing Weight: Towing: Old Fuel Type: 41-Ethanol/Unleaded gasoline (E85) Flexible Fuel Old Description: SEDAN, COMPACT, 5 PASSENGER, 4 DOOR, 4 20405 \* Garage Zip: CYL ENGINE AK City: ANCHORAGE **Delivery State:** No ~ Old Class & Tag: \* New Replacement Type: Complies with EISA\*: Sedans No Complies with Agency Guidance: Comment: ~ \* New Replacement SIN: 10B - SEDAN, MIDSIZE, 5 PASSENGER, 4 DOOR No Rejected by ML/HQ: New Options, Color: Document Uploads: Ready to Send: ✓ Yes ~ \* New Fuel: 10 - Gasoline Old SIN: 9C.11GA Yes Towing Weight: Towing: Old Fuel Type: 41-Ethanol/Unleaded gasoline (E85) Flexible Fuel SEDAN, COMPACT, 5 PASSENGER, 4 DOOR, 4 Old Description: \* Garage Zip: 20405 CYL ENGINE **Delivery State:** AZ City: TUCSON V No ~ Old Class & Tag: \* New Replacement Type: Passenger Vans (4X2) Complies with EISA\*: Yes Complies with Agency Guidance: Comment: ~ \* New Replacement SIN: 20 - 4X2 VAN WAGON, COMPACT, 7 PASSENGER **4**′es Rejected by ML/HQ: New Options, Color: **Document Uploads:** Ready to Send: Yes \* New Fuel-41 - Ethanol/Lineaded gasoline (E85) Flexible Fuel

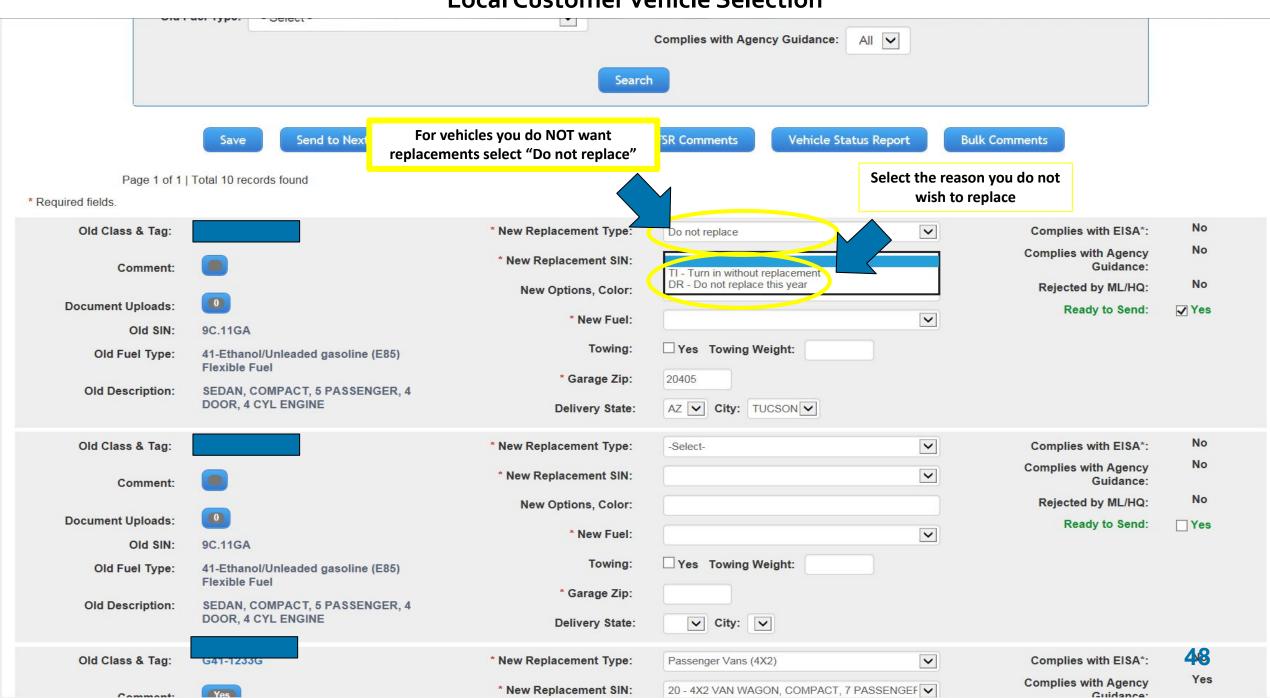

Save Send to Next Level Export to Excel/Print View FSR Comments Vehicle Status Report Bulk Comments

Page 1 of 1 | Total 8 records found

\* Required fields.

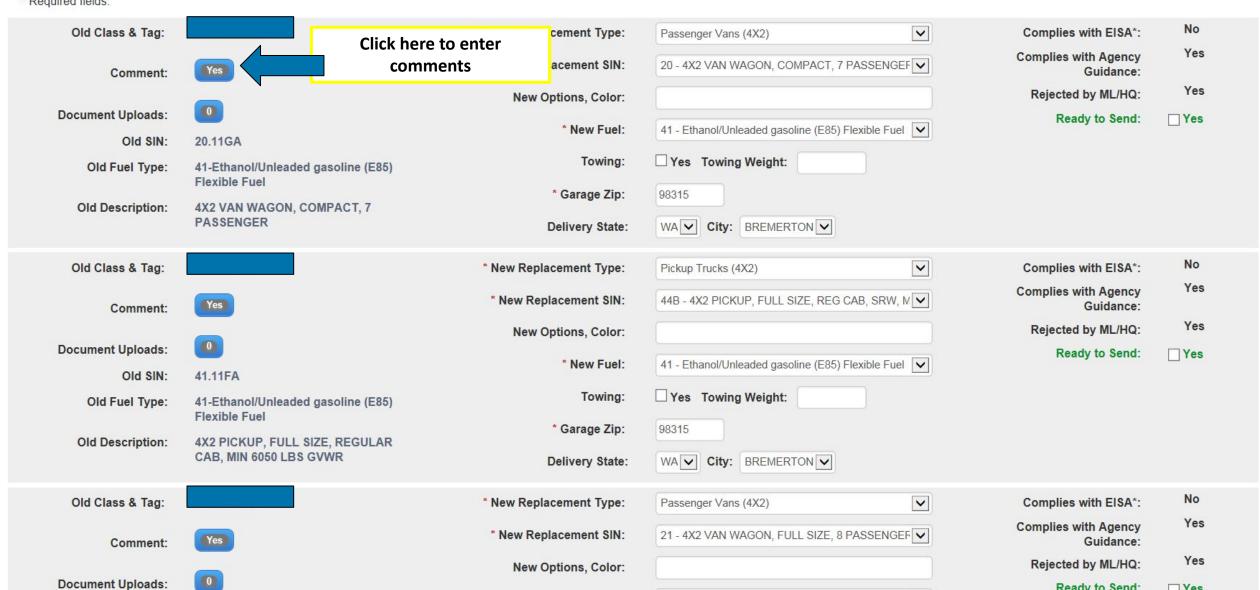

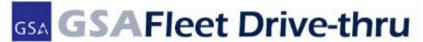

Logout

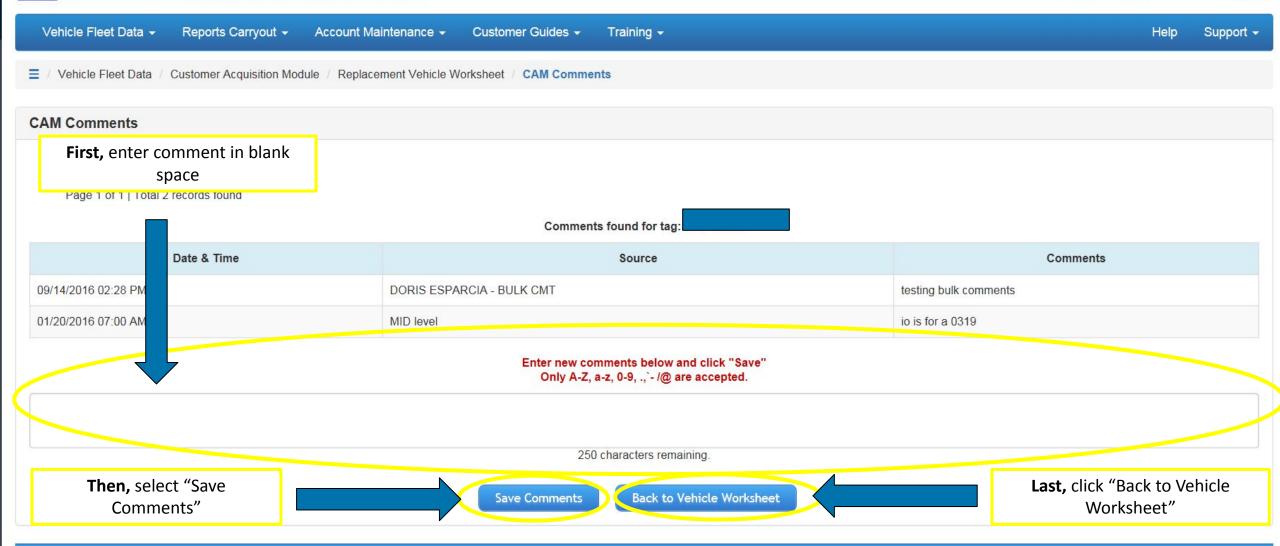

**GSA Auto Auctions** AutoChoice

**Related Sites** 

Federal Vehicle Standards **FedFMS** STR

USA.gov Data.gov Recovery.gov

Other Interest

**GSA/FAS Asset and Transportation Management Helpdesk** 

Hours of Operation 8:00 AM - 7:00 PM EST Tel: 1-866-472-6711

50

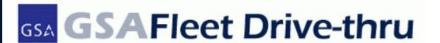

Welcome: AMBER ROBLES Logout

Vehicle Fleet Data ▼ Reports Carryout -Customer Guides -Training -Help Support ▼ Account Maintenance -Vehicle Fleet Data / Customer Acquisition Module Replacement Vehicle Worksheet / CAM Comments **CAM Comments** View comments to include Date, Time, and Source Page 1 of 1 | Total 2 records found Comments found for tag Date & Time Comments Source testing bulk comments 09/14/2016 02:28 PM DORIS ESPARCIA - BULK CMT 01/20/2016 07:00 AM MID level io is for a 0319

> Enter new comments below and click "Save" Only A-Z, a-z, 0-9, ., - /@ are accepted.

> > 250 characters remaining.

Save Comments

Back to Vehicle Worksheet

Related Sites **GSA Auto Auctions AutoChoice** 

Federal Vehicle Standards **FedFMS** STR

Other Interest USA.gov Data.gov Recovery.gov

Hours of Operation 8:00 AM - 7:00 PM EST Tel: 1-866-472-6711

**GSA/FAS Asset and Transportation Management Helpdesk** 

Save Send to Next Level Export to Excel/Print View FSR Comments Vehicle Status Report Bulk Comments

Page 1 of 1 | Total 8 records found

\* Deguired folds

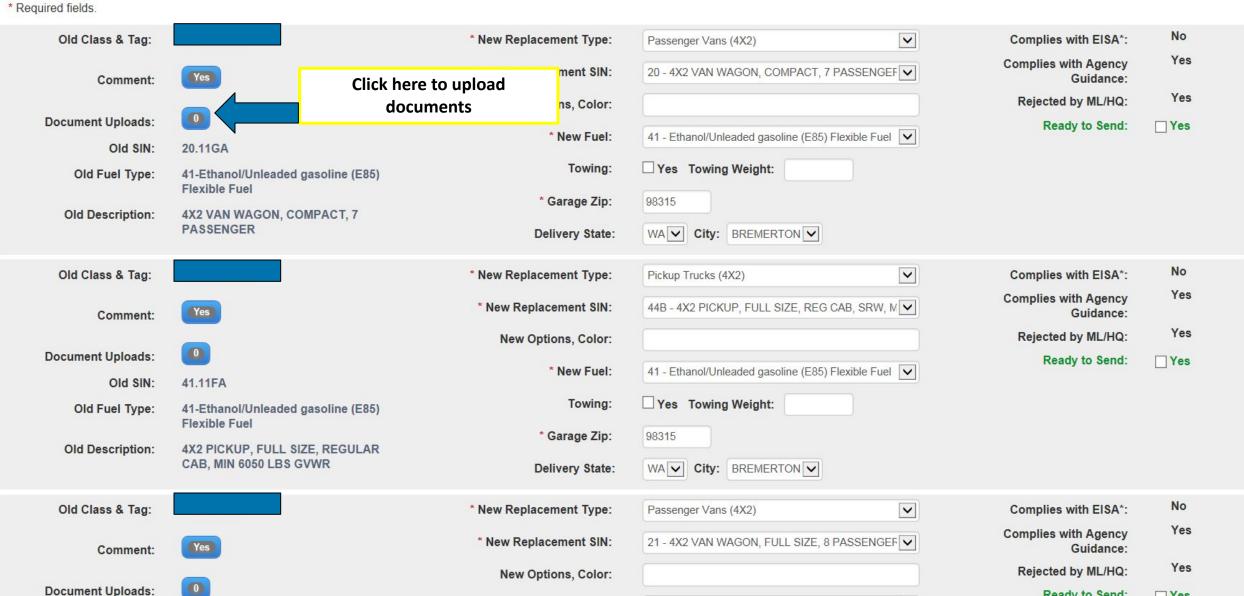

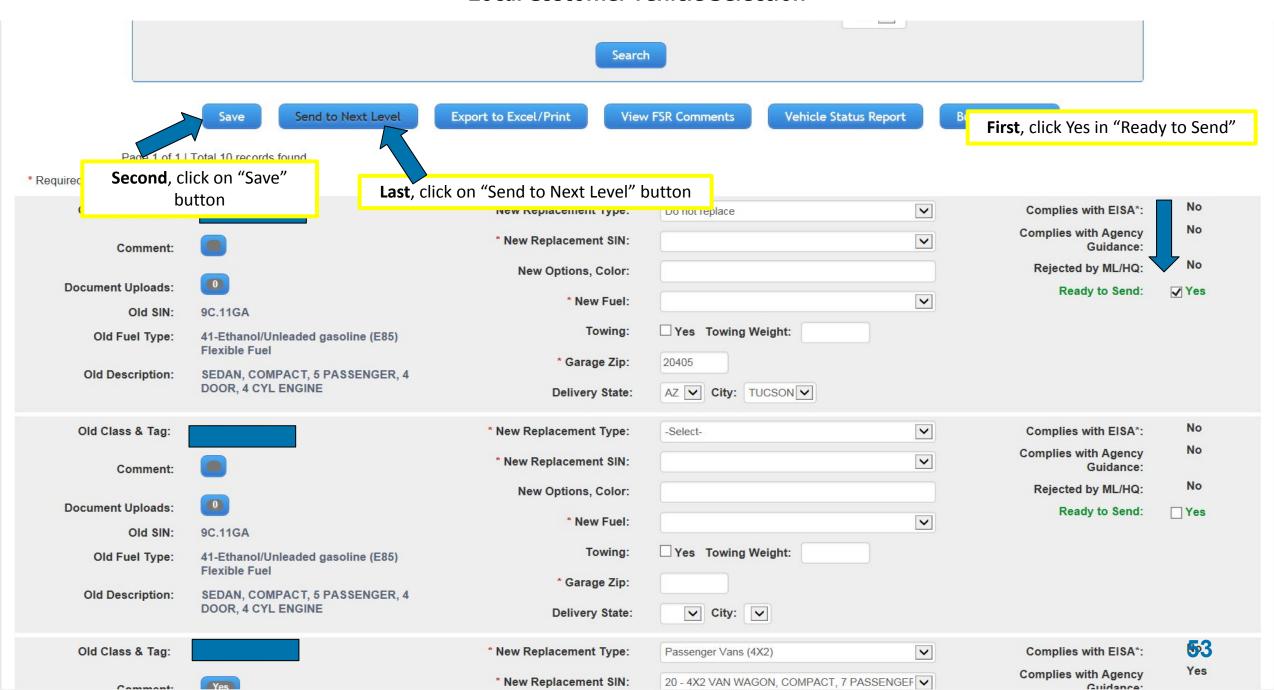

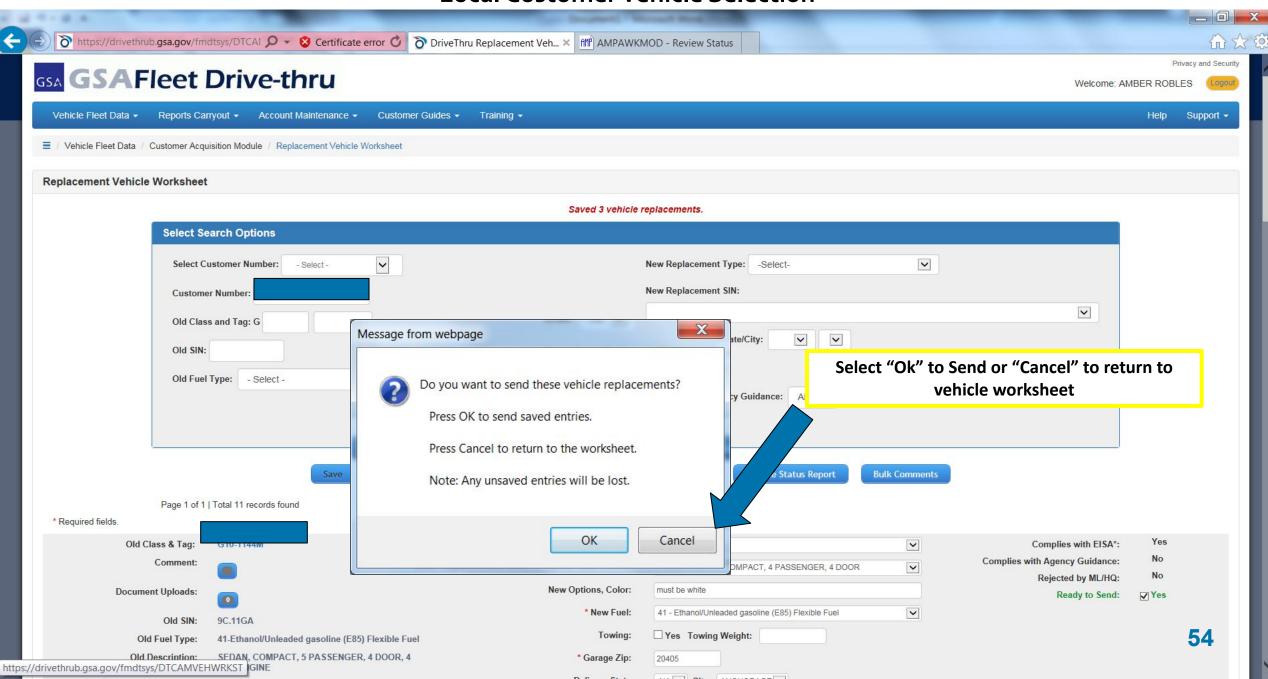

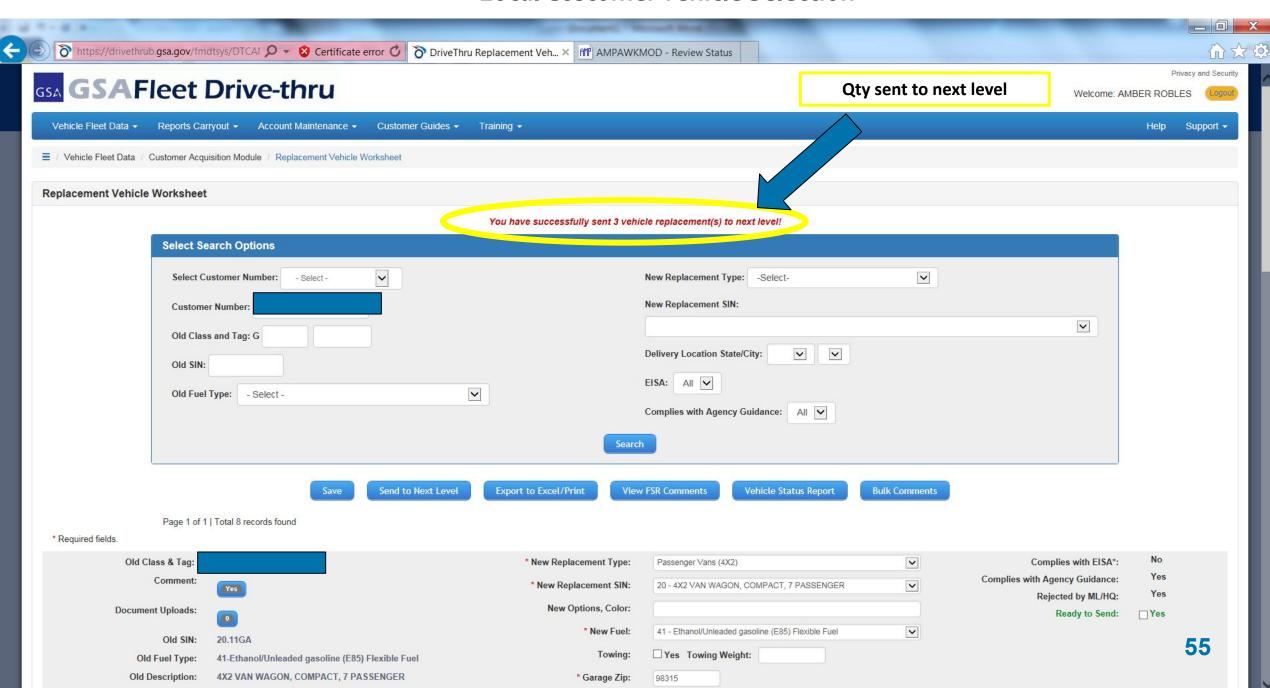

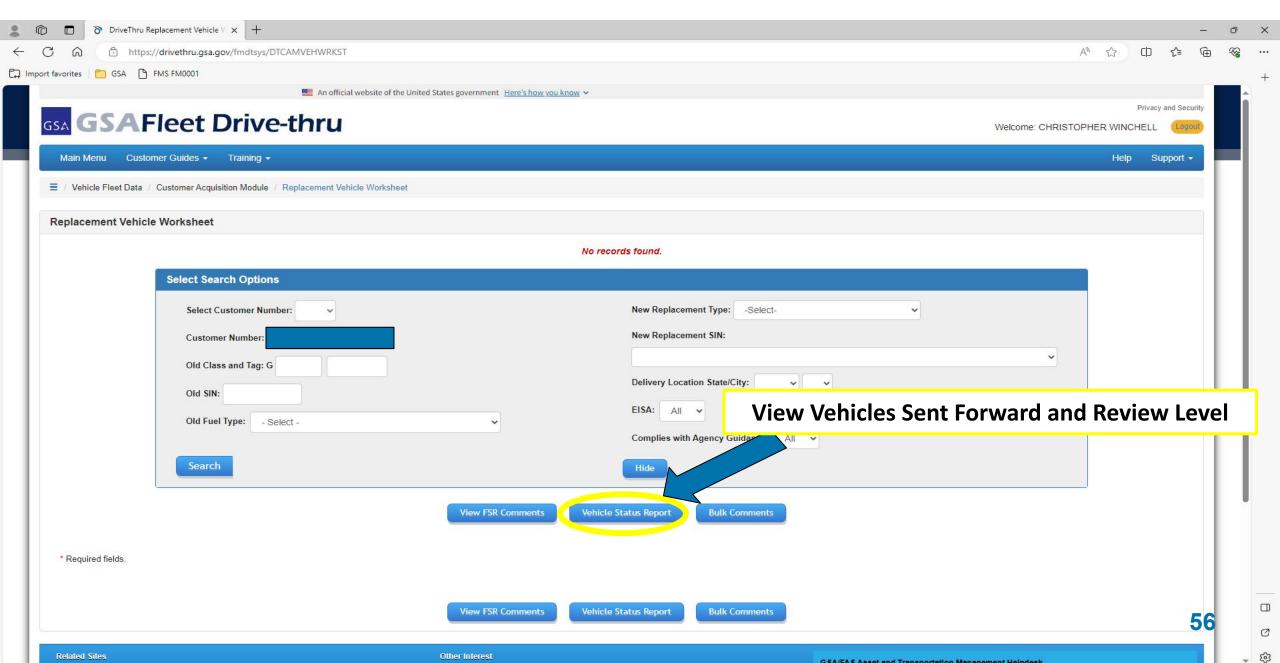

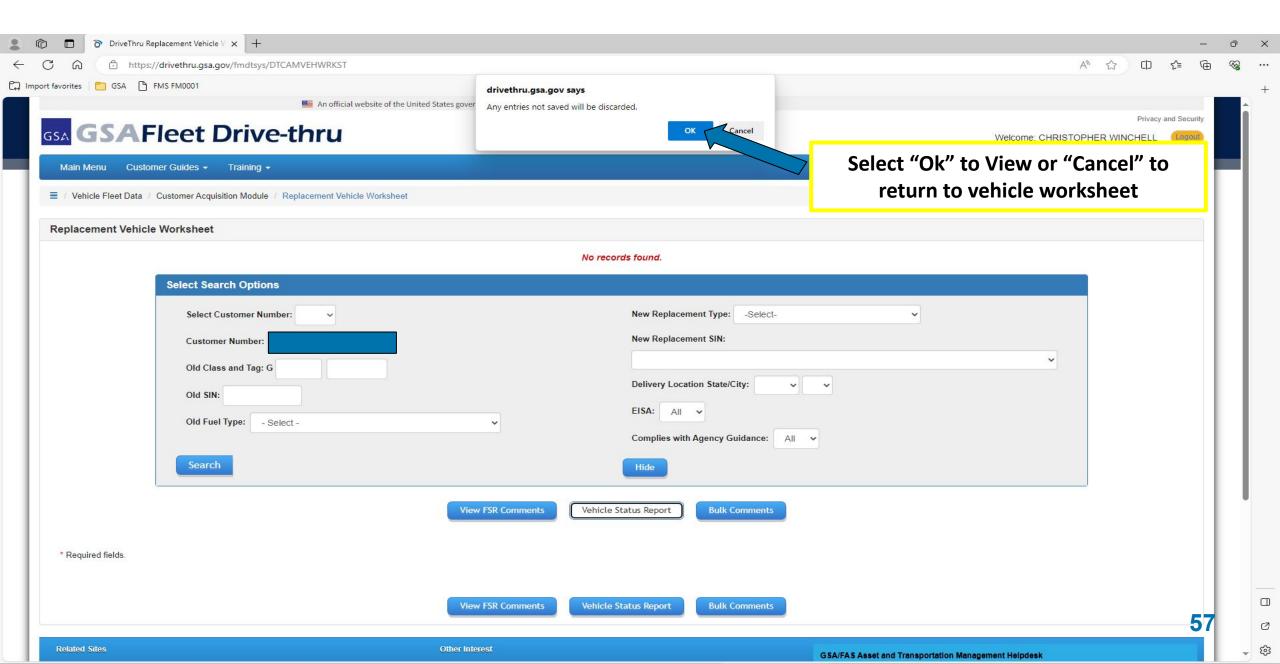

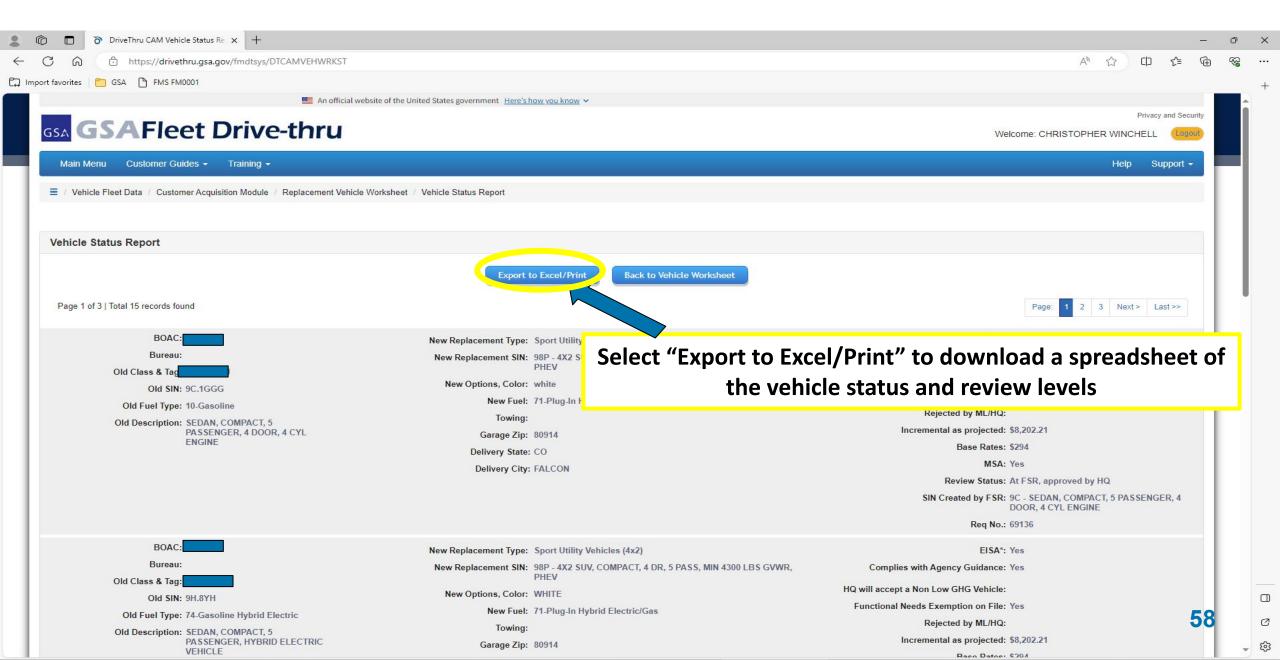

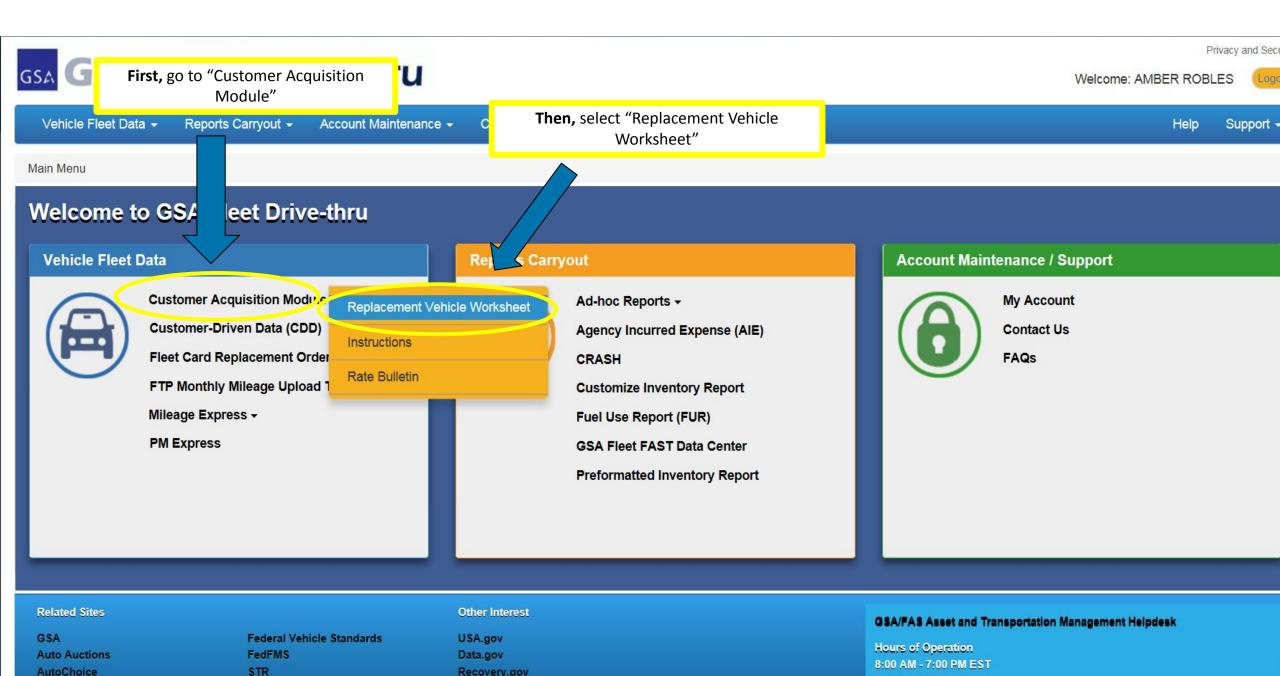

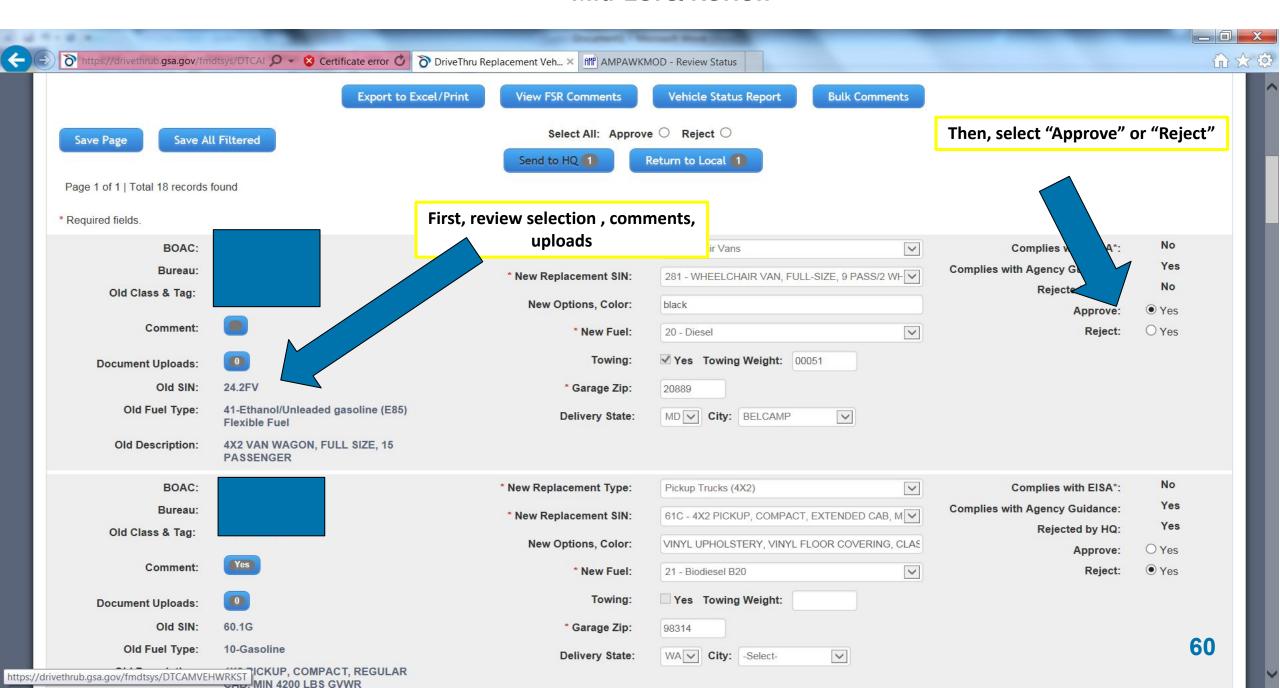

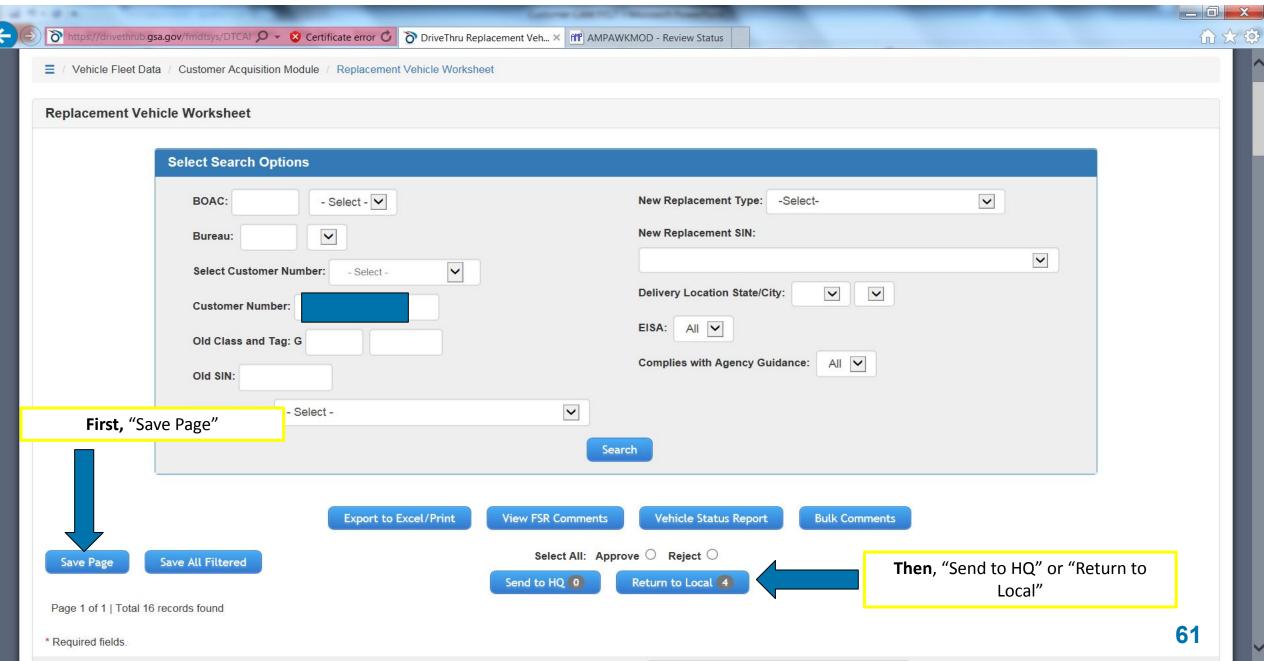

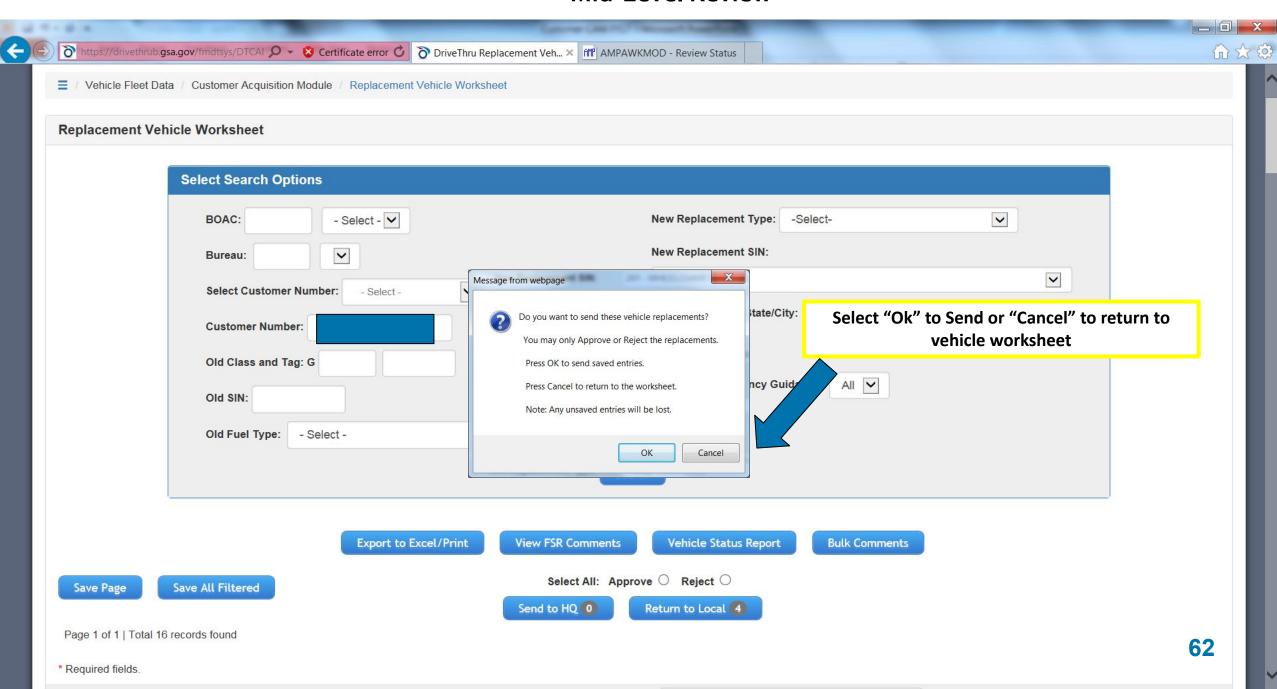

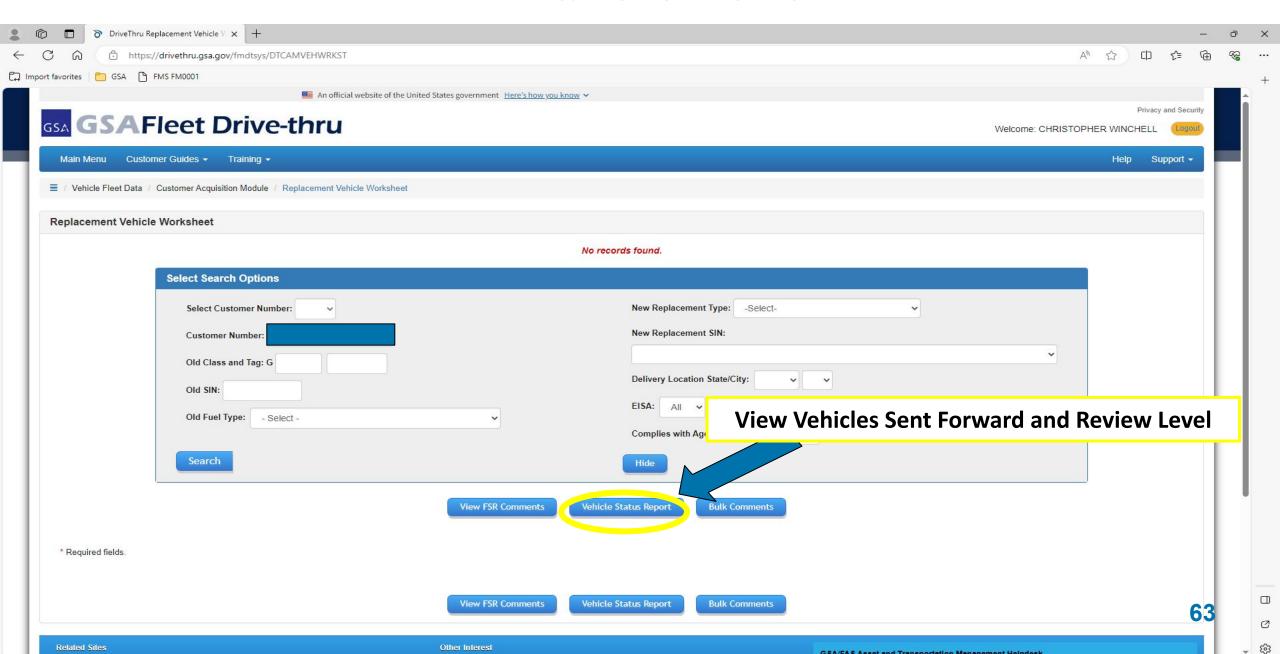

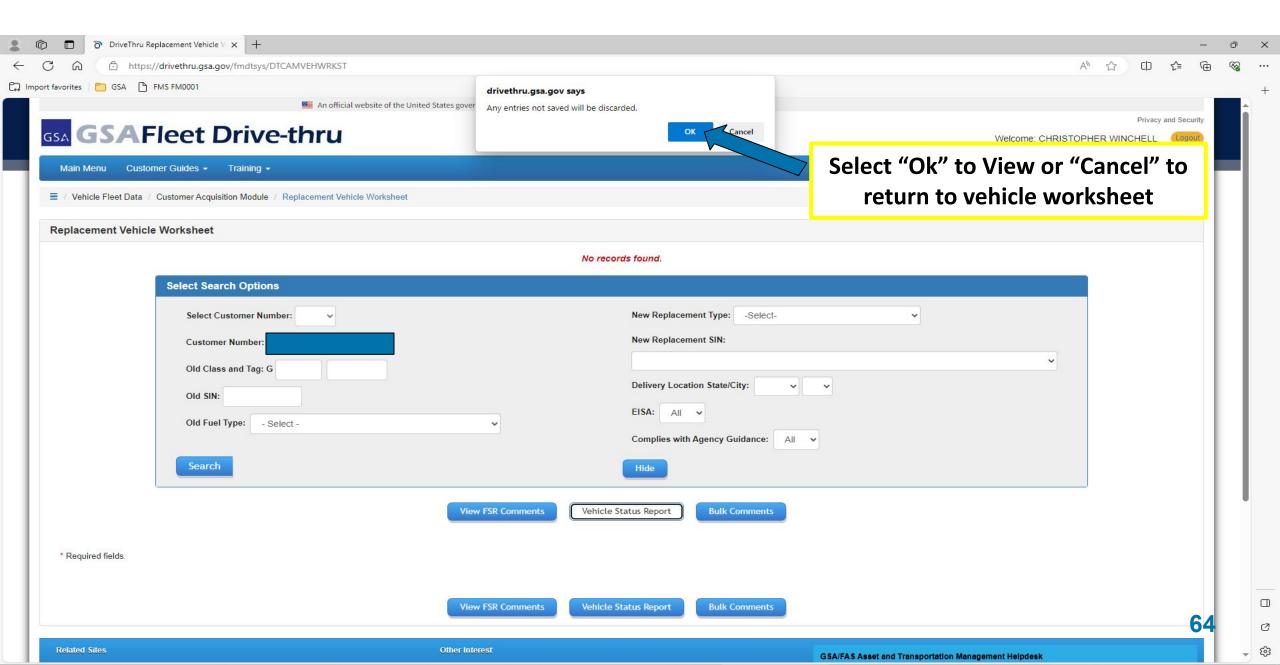

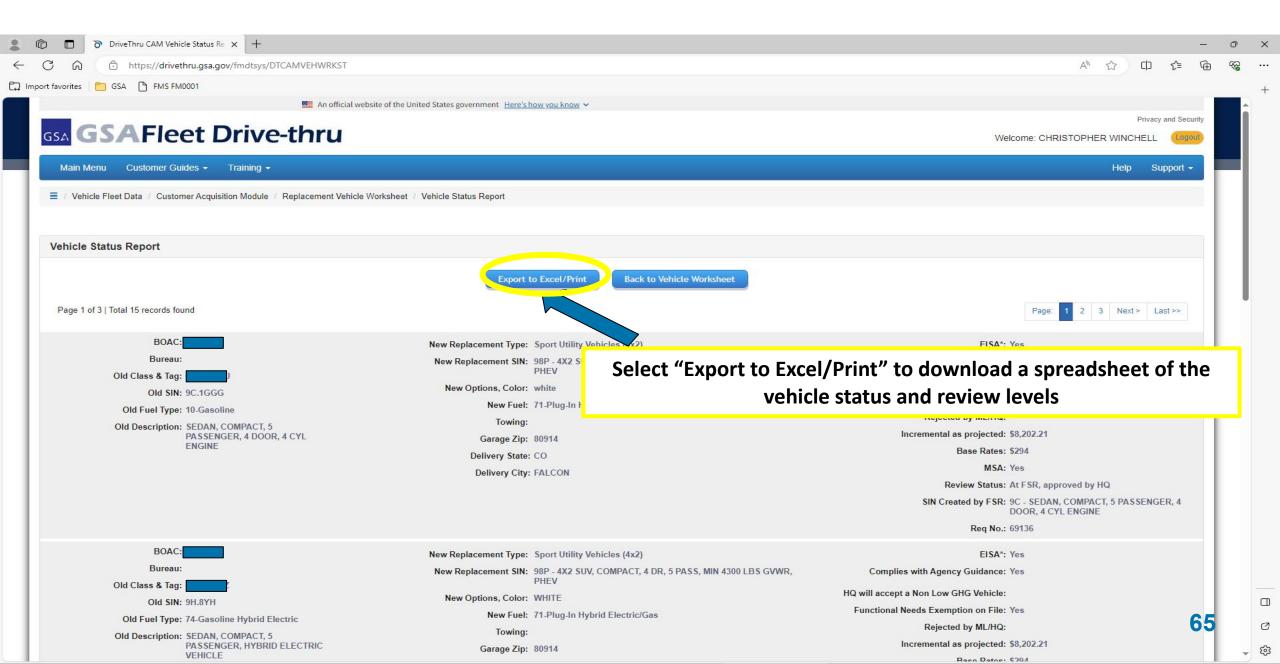

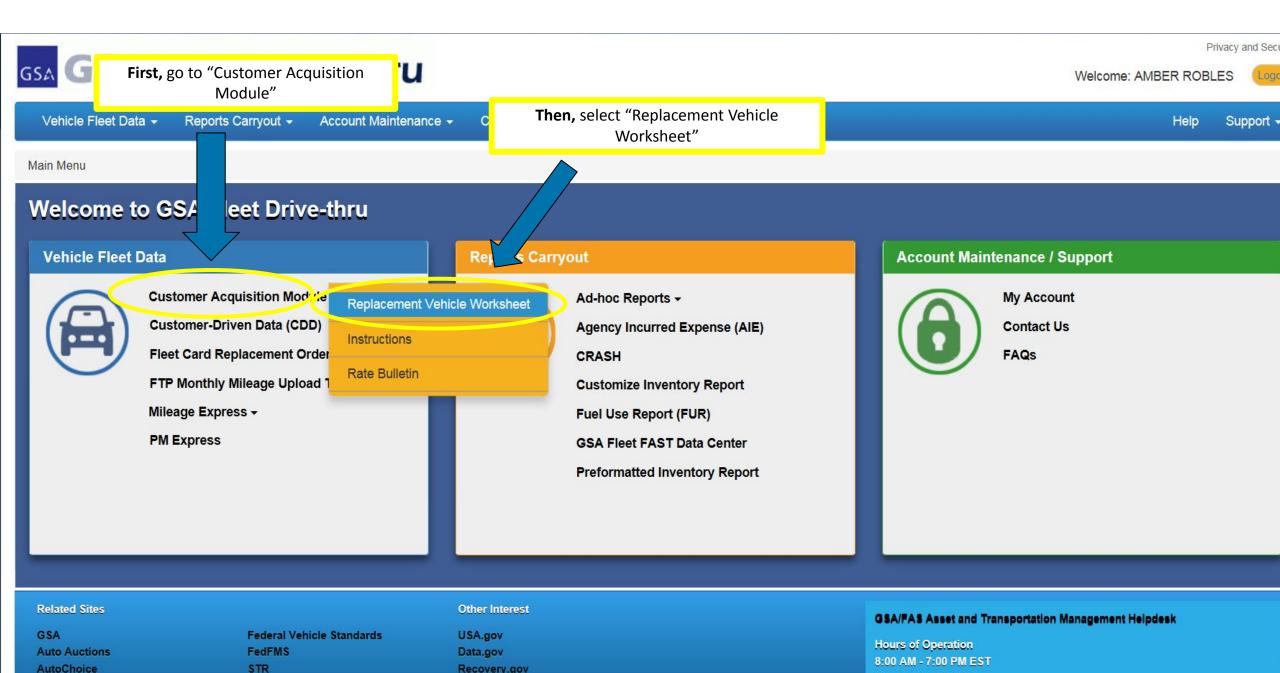

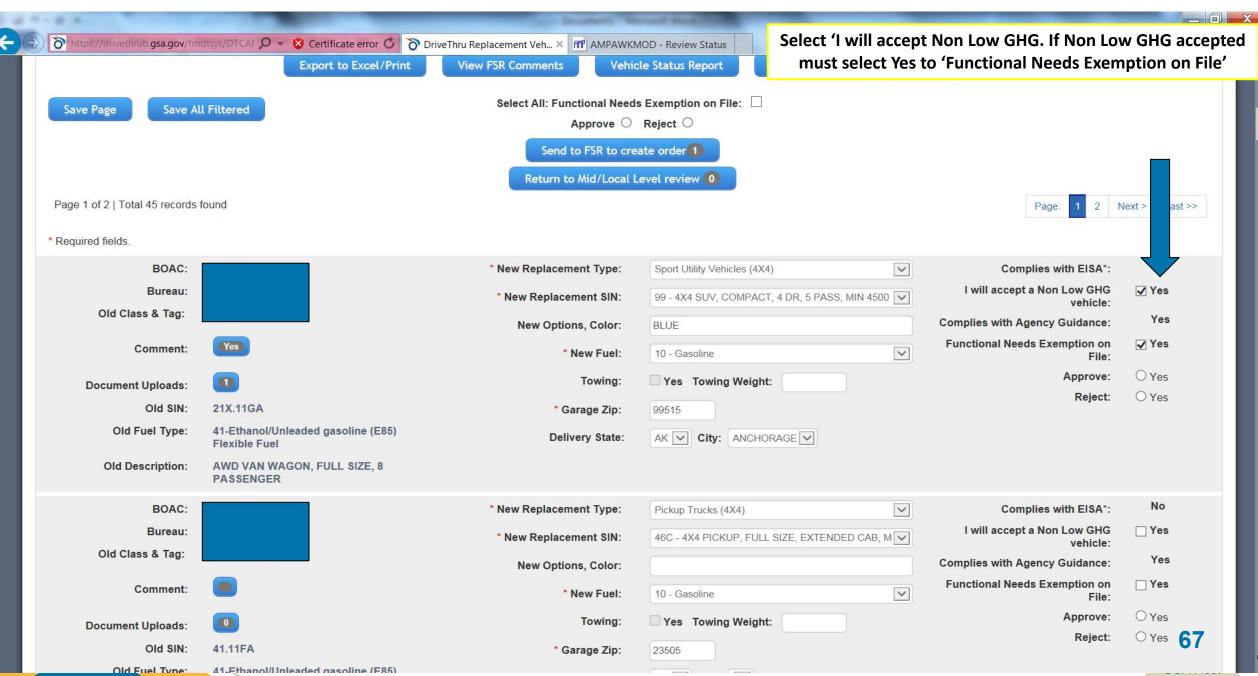

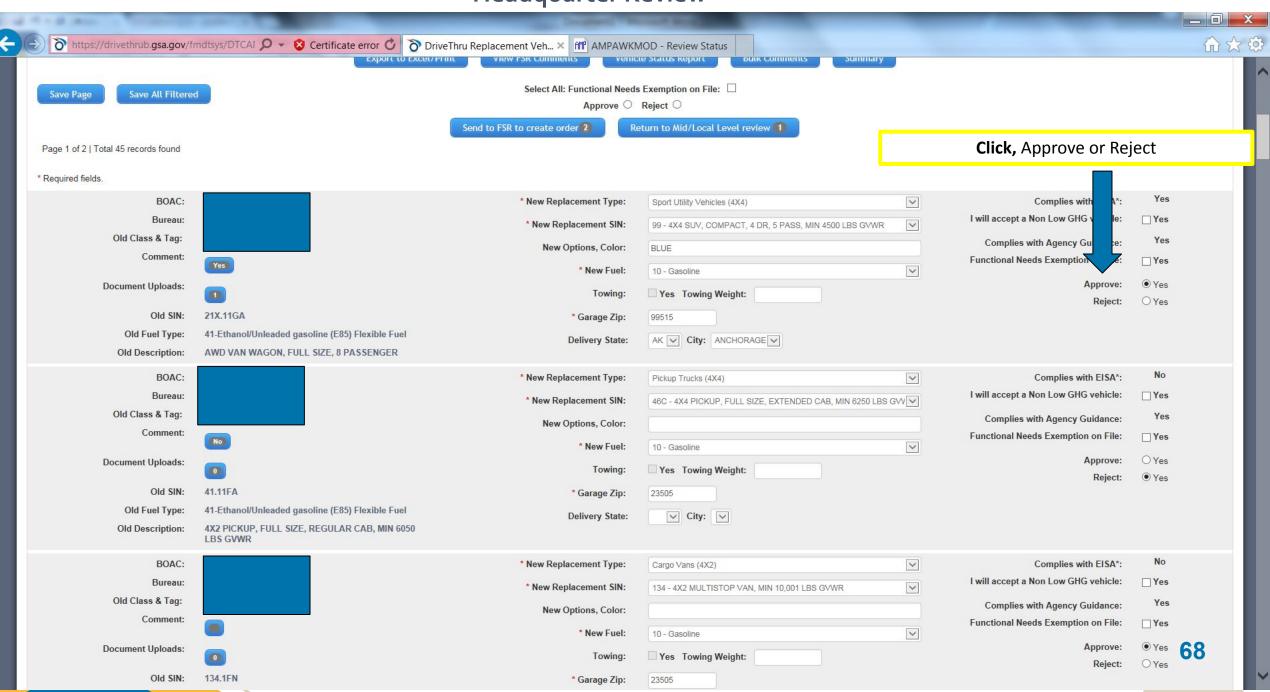

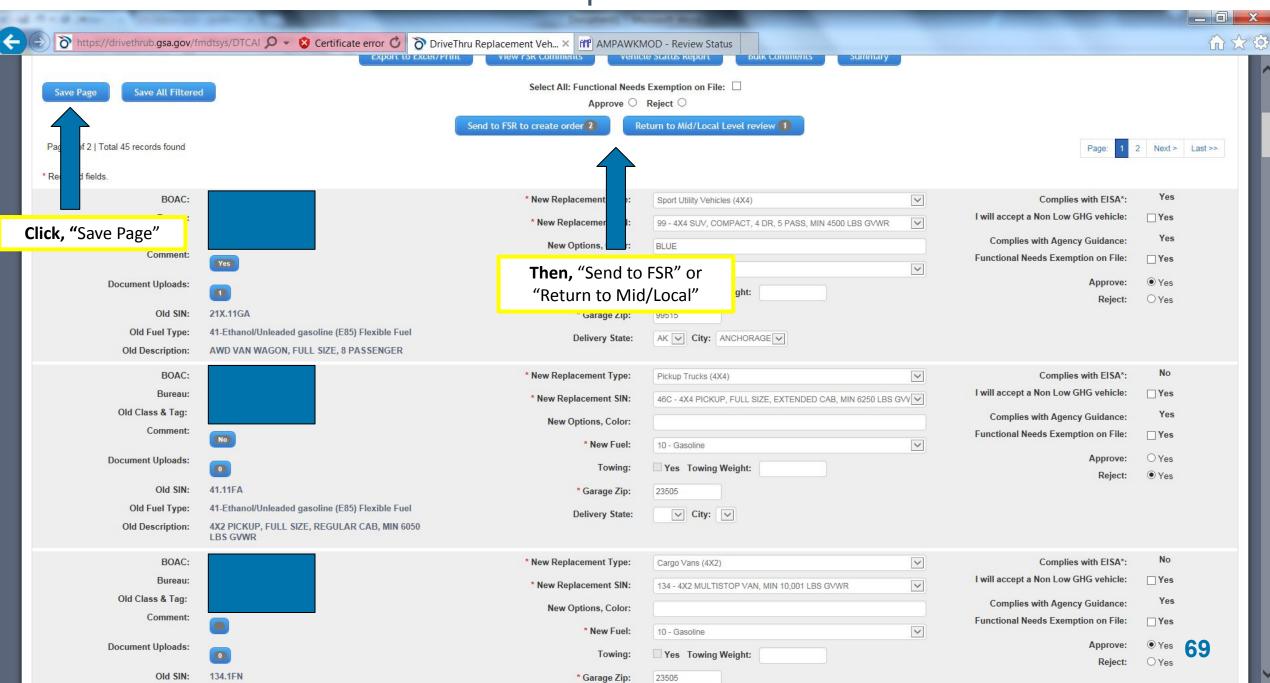

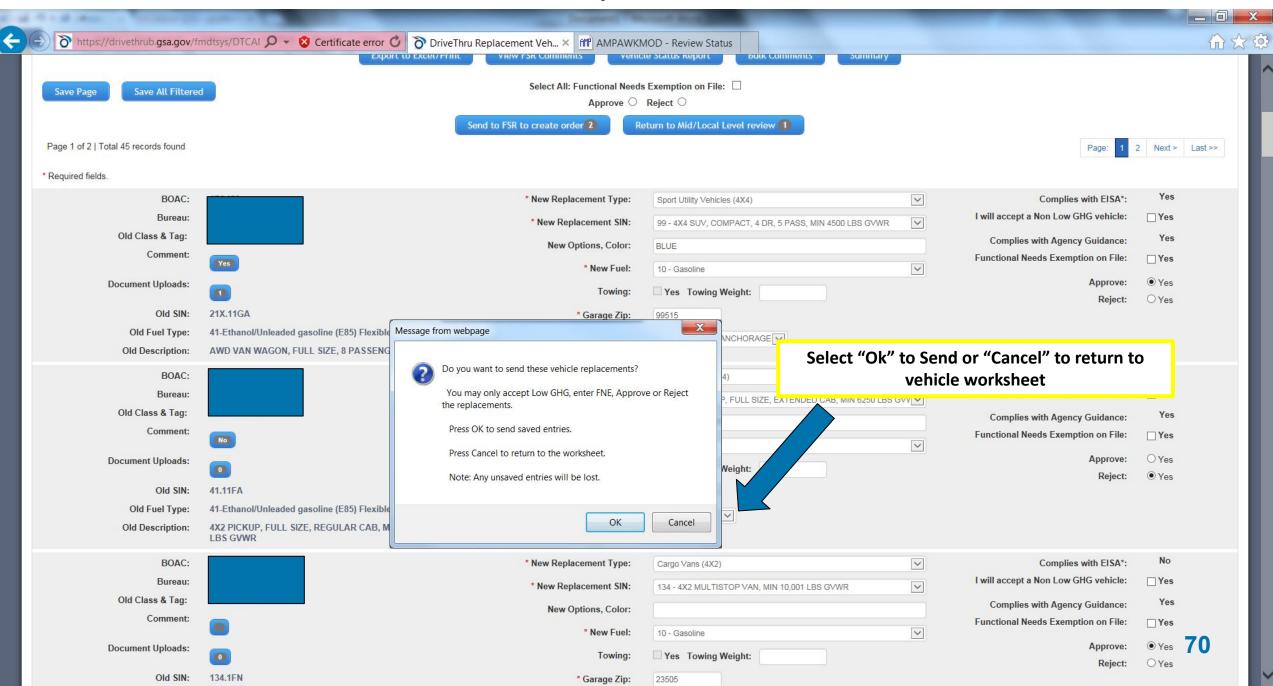

# **Helpful Features**

## Other helpful features:

- Sorting/filtering by various criteria
- View FSR comments
- Bulk comment
- Bulk approve/reject
- Bulk FNE on file (Replacement Vehicle Worksheet)
- Vehicle Status Report
- HQ Summary (only available to HQ reviewers)

### **Sorting/Filtering Capabilities**

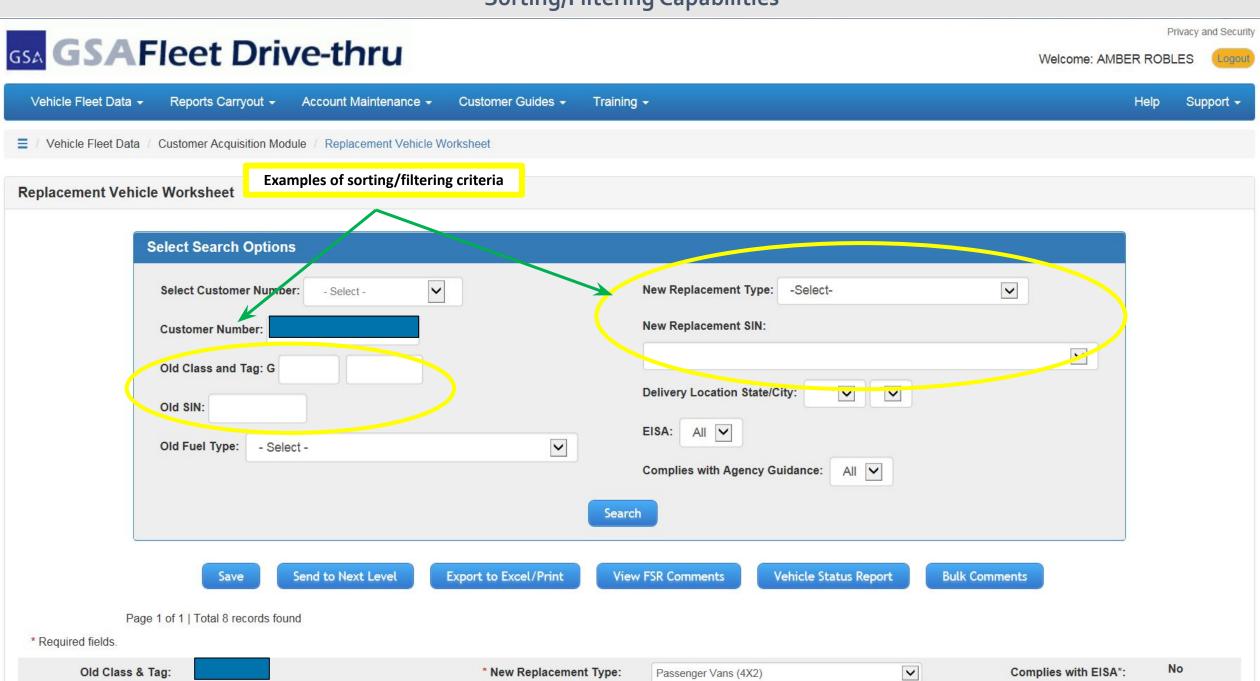

Yes

Complies with Agency

#### **View FSR Comment**

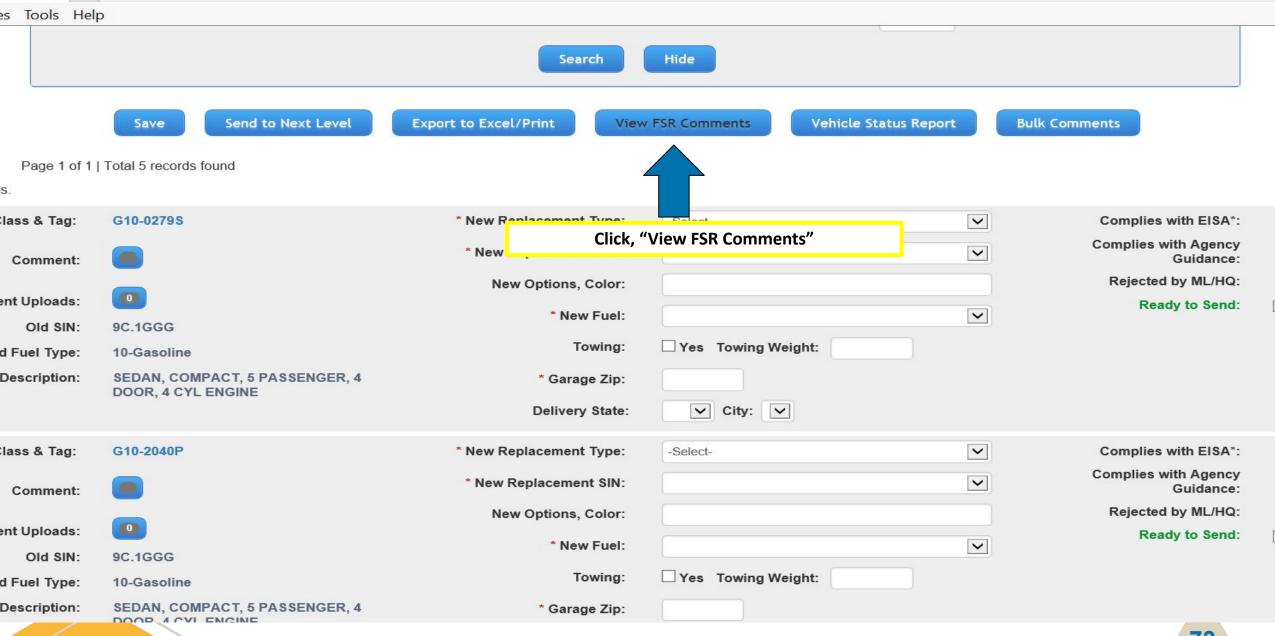

#### **View FSR Comment**

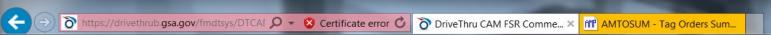

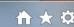

Privacy and Security

Welcome: AMBER ROBLES

GSA Fleet Drive-thru

Vehicle Fleet Data ▼

Reports Carryout ▼ Account Maintenance ▼ Customer Guides ▼ Training ▼

Support -

■ / Vehicle Fleet Data / Customer Acquisition Module / Replacement Vehicle Worksheet / FSR Comments

#### **FSR Comments**

Back to Vehicle Worksheet

Page 1 of 1 | Total 9 records found

| ld Class & Tag | Old SIN  | Old Fuel Type                                       | Old Description                                                                                                    | New Replacement Type                 | New SIN                                                                 | Date                                        | FSR Comments                                            |                     |
|----------------|----------|-----------------------------------------------------|----------------------------------------------------------------------------------------------------|--------------------------------------|-------------------------------------------------------------------------|---------------------------------------------|---------------------------------------------------------|---------------------|
|                | 8C.1YGG  | 10-Gasoline                                         | SEDAN, SUBCOMPACT, 4<br>PASSENGER, 4 DOOR                                                                                                   | Sedans                               | 9C - SEDAN, COMPACT, 5<br>PASSENGER, 4 DOOR, 4 CYL ENGINE               | 12/15/2015 low mileage,still under warranty |                                                         | ty                  |
|                | 21.11GA  | 41-Ethanol/Unleaded gasoline (E85)<br>Flexible Fuel | 4X2 VAN WAGON, FULL SIZE, 8<br>PASSENGER                                                                                                    | Passenger Vans (4X2)                 | 22 - 4X2 VAN WAGON, FULL SIZE, 12 12/10/2015 Reviewed by FSR PASSENGER  |                                             |                                                         |                     |
|                | 99.1F    | 10-Gasoline                                         | 4X4 SUV, COMPACT, 4 DR, 5 PASS,<br>MIN 4500 LBS GVWR                                                                                        | Sport Utility Vehicles (4X4)         | 99B - 4X4 SUV, COMPACT, 4 DR, 5<br>PASS, MIN 4500 LBS GVWR, OFF<br>ROAD | 12/10/2015                                  | Reviewed by FSR                                         |                     |
|                | 96B.11DA | 41-Ethanol/Unleaded gasoline (E85)<br>Flexible Fuel | AWD SUV, CROSSOVER, 4 DR, 7 PASS,<br>MIN 5800 LBS GVWR  SEDAN, SUBCOMPACT, 4<br>PASSENGER, 4 DOOR  AWD VAN WAGON, FULL SIZE, 8<br>PASSENGER | Sport Utility Vehicles (4X4)         | 96B - AWD SUV, CROSSOVER, 4 DR, 7<br>PASS, MIN 5800 LBS GVWR            | 12/31/2015<br>12/28/2015                    | 5 Customer must select Low GHG vehicle                  |                     |
|                | 8C.1YGG  | 10-Gasoline                                         |                                                                                                    | LOW GHG Sport Utility Vehicles (4X2) | 98 - 4X2 SUV, COMPACT, 4 DR, 5<br>PASS, MIN 4300 LBS GVWR               |                                             |                                                         |                     |
|                | 21X.11GA | 41-Ethanol/Unleaded gasoline (E85)<br>Flexible Fuel |                                                                                                    | Sport Utility Vehicles (4X4)         | 106 - 4X4 SUV, FULL SIZE, 4 DR, 8<br>PASS, MIN 7000 LBS GVWR            | 01/04/2016                                  |                                                         |                     |
|                | 96B.11DA | 41-Ethanol/Unleaded gasoline (E85)<br>Flexible Fuel | AWD SUV, CROSSOVER, 4 DR, 7 PASS,<br>MIN 5800 LBS GVWR                                                                                      | Sport Utility Vehicles (4X4)         | View comments and Vehicle Wo                                            |                                             |                                                         |                     |
|                | 21.11GA  | 41-Ethanol/Unleaded gasoline (E85)<br>Flexible Fuel | 4X2 VAN WAGON, FULL SIZE, 8<br>PASSENGER                                                                                                    | Pickup Trucks (4X4)                  | OR MOUNTAINOUS                                                          |                                             |                                                         |                     |
|                |          |                                                     |                                                                                                    |                                      | EXTENDED CAB, MIN 6250 LBS GVWR                                         |                                             | CONDITIONS/ TOWING SMAL<br>SIMILAR                      | LL UHAUL TRAILER OF |
|                | 21.11GA  | 41-Ethanol/Unleaded gasoline (E85)<br>Flexible Fuel | 4X2 VAN WAGON, FULL SIZE, 8<br>PASSENGER                                                                                                    | Pickup Trucks (4X4)                  | c - 4X4 PICKUP, FULL SIZE, CREW 12/09/2015 Age me.                      |                                             | Agency rquest for upgrade. Pls send cy of approval tme. |                     |

#### **Bulk Comment**

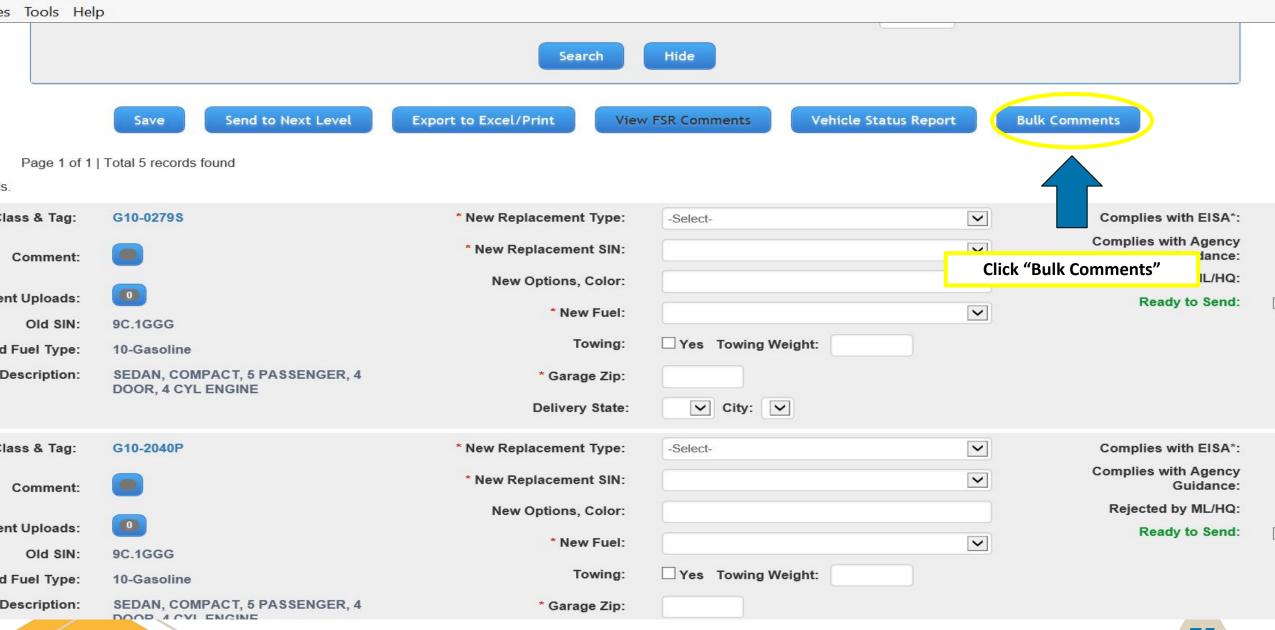

#### **Bulk Comment**

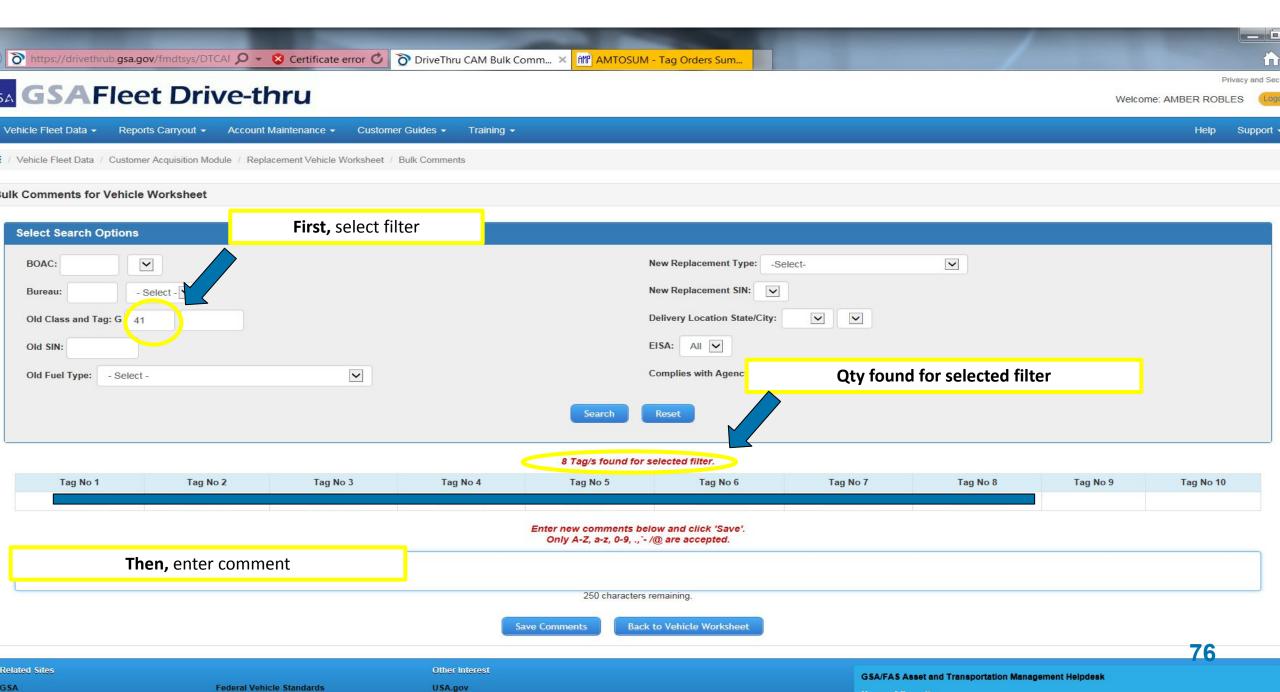

#### **Bulk Comment**

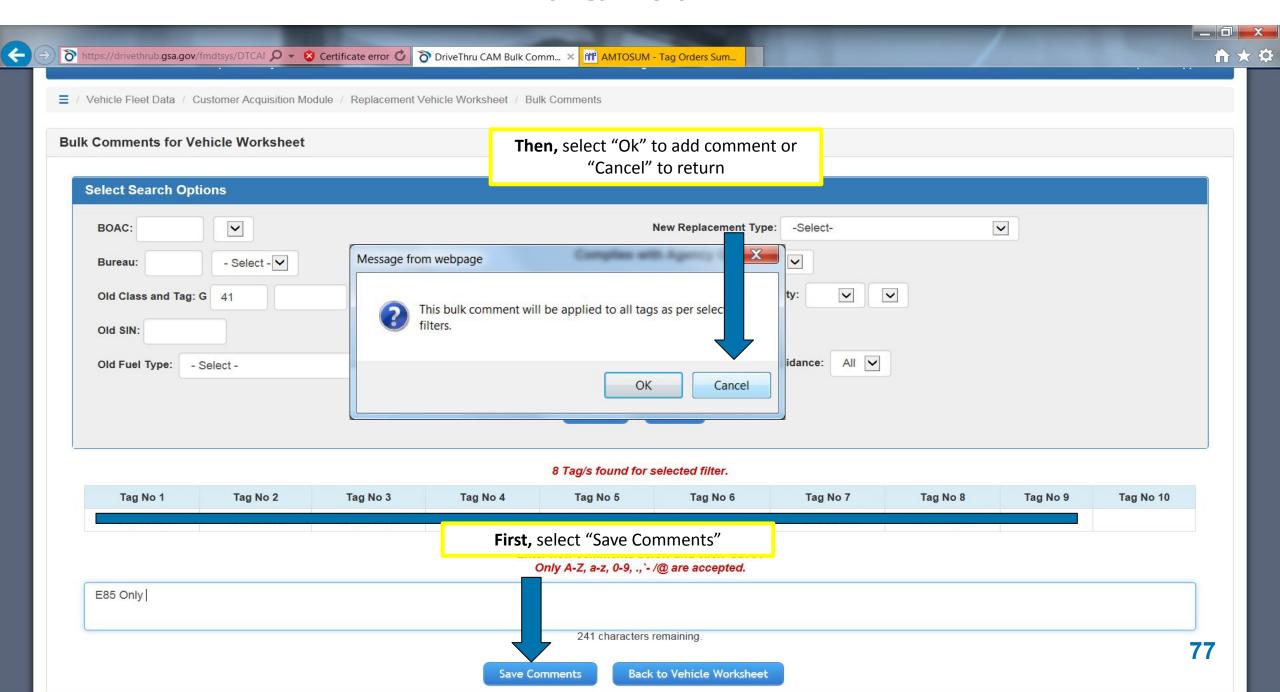

#### **Bulk Approve/Reject**

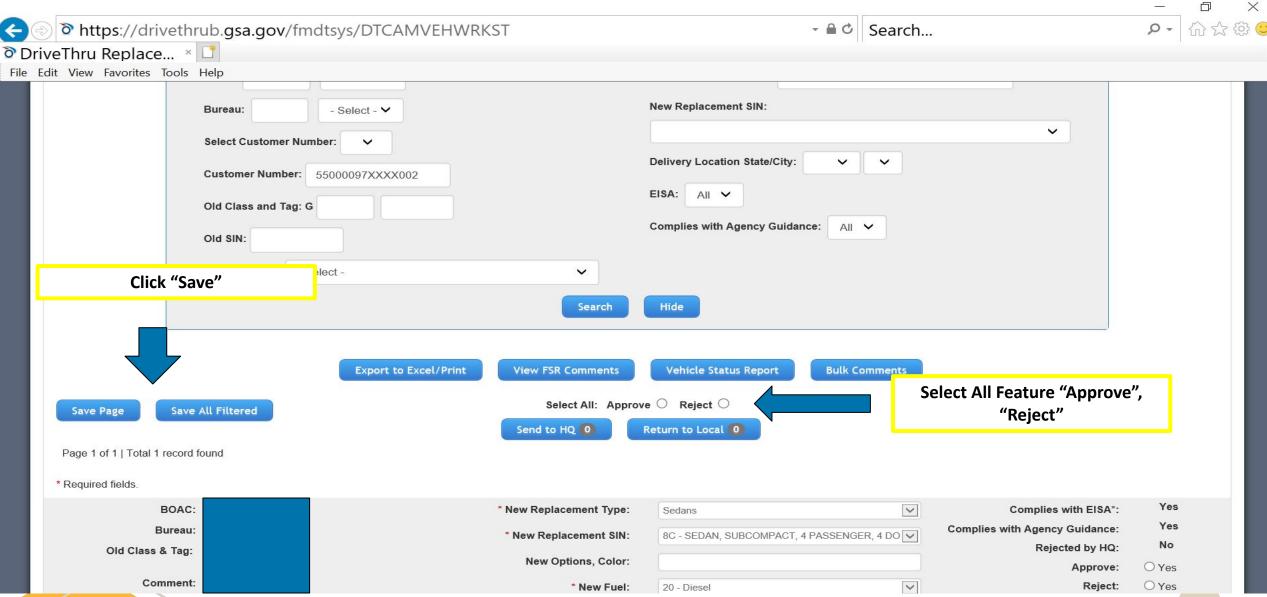

#### **Bulk FNE**

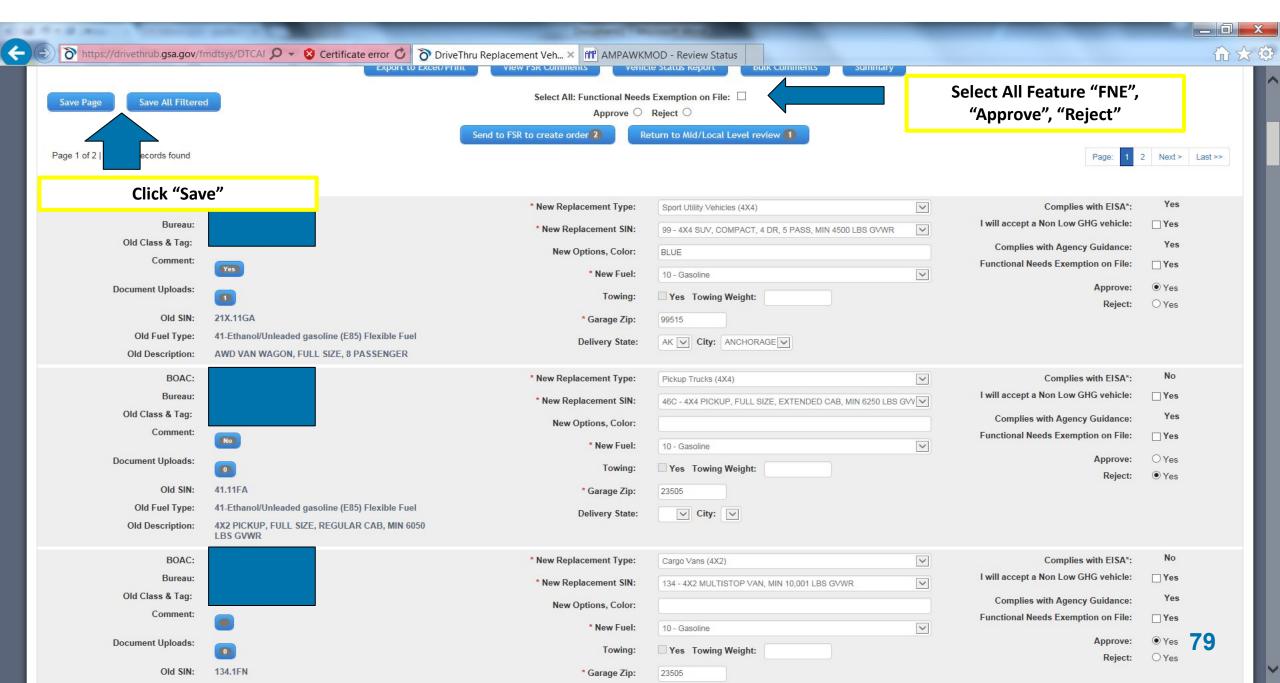

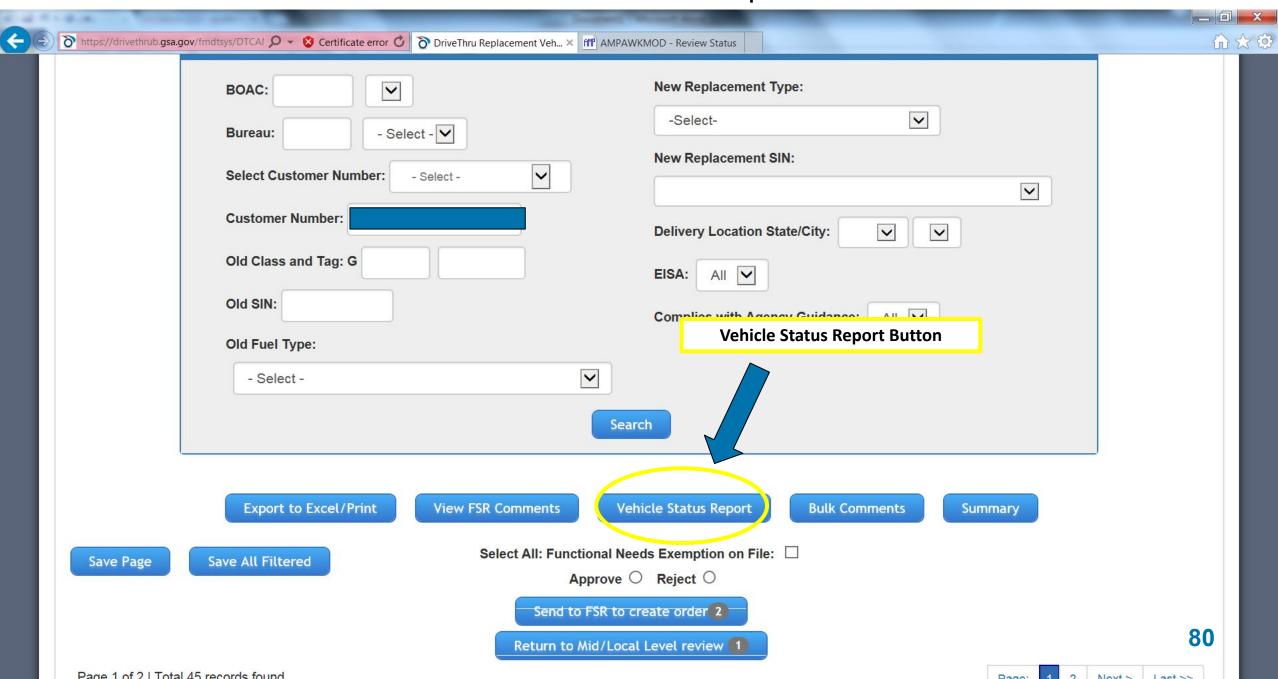

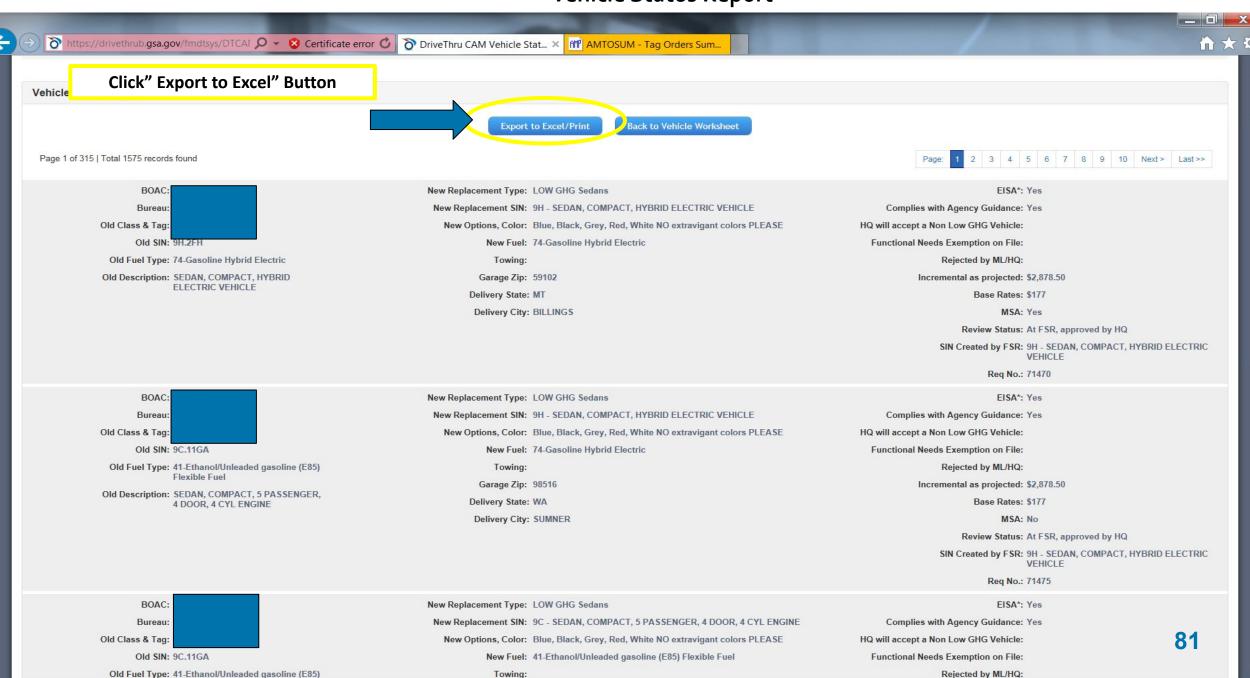

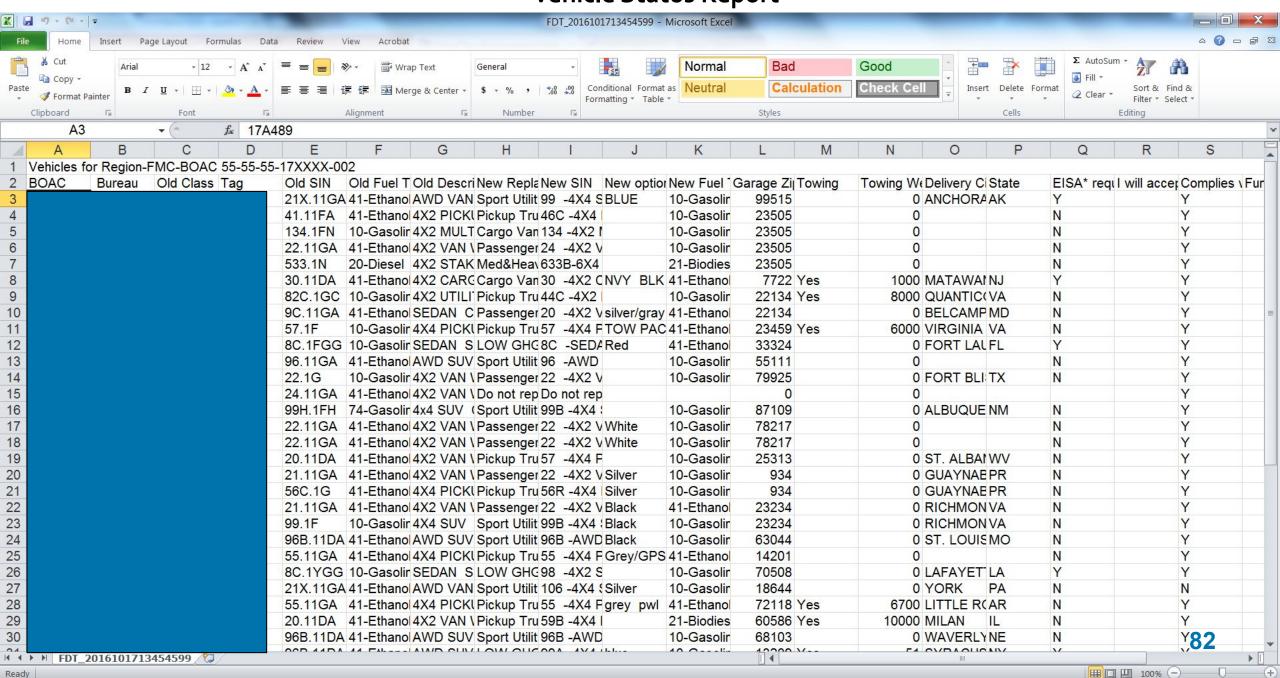

#### **HQ Summary Report**

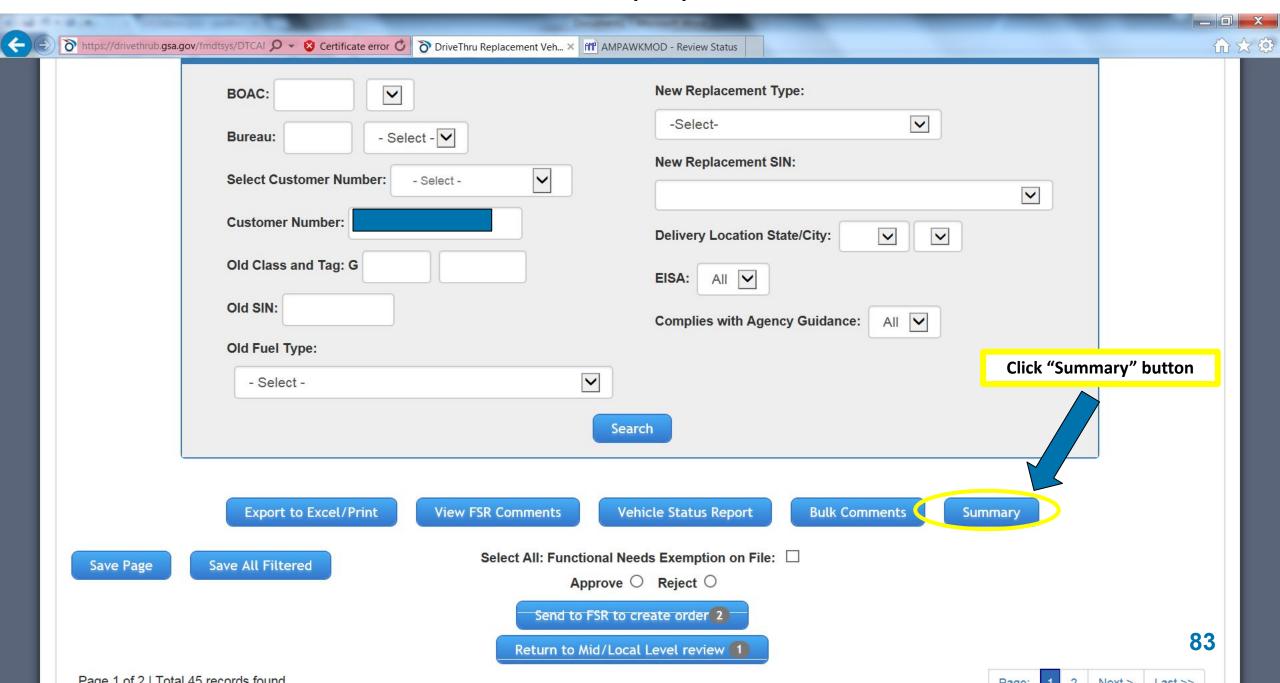

## **HQ Summary Report**

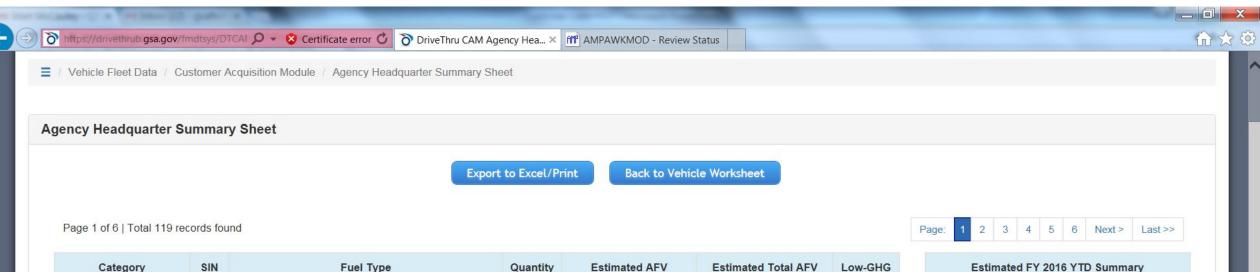

| Category              | SIN | Fuel Type                                        | Quantity | Estimated AFV<br>Cost Per Vehicle | Estimated Total AFV<br>Cost Per SIN | Low-GHG |
|-----------------------|-----|--------------------------------------------------|----------|-----------------------------------|-------------------------------------|---------|
| Sedans                | 8C  | 10-Gasoline                                      | 106      | \$0.00                            | \$0.00                              | Yes     |
| Sedans                | 8C  | 41-Ethanol/Unleaded gasoline (E85) Flexible Fuel | 187      | \$0.00                            | \$0.00                              | Yes     |
| Sedans                | 8H  | 74-Gasoline Hybrid Electric                      | 11       | \$6,060.00                        | \$66,660.00                         | Yes     |
| Sedans                | 9C  | 10-Gasoline                                      | 13       | \$0.00                            | \$0.00                              | No      |
| Sedans                | 9C  | 41-Ethanol/Unleaded gasoline (E85) Flexible Fuel | 74       | \$1,044.34                        | \$77,281.16                         | Yes     |
| Sedans                | 9H  | 74-Gasoline Hybrid Electric                      | 202      | \$2,878.50                        | \$581,457.00                        | Yes     |
| Sedans                | 10B | 41-Ethanol/Unleaded gasoline (E85) Flexible Fuel | 1        | \$0.00                            | \$0.00                              |         |
| Sedans                | 17  | 41-Ethanol/Unleaded gasoline (E85) Flexible Fuel | 28       | \$0.00                            | \$0.00                              |         |
| Cab and Chassis (4X4) | 79G | 20-Diesel                                        | 1        | \$0.00                            | \$0.00                              |         |
| Pickup Trucks (4X4)   | 46  | 41-Ethanol/Unleaded gasoline (E85) Flexible Fuel | 24       | \$0.00                            | \$0.00                              |         |
| Pickup Trucks (4X4)   | 46C | 10-Gasoline                                      | 1        | \$0.00                            | \$0.00                              |         |
| Pickup Trucks (4X4)   | 46C | 20-Diesel                                        | 1        | \$0.00                            | \$0.00                              |         |
| Pickup Trucks (4X4)   | 46C | 41-Ethanol/Unleaded gasoline (E85) Flexible Fuel | 5        | \$0.00                            | \$0.00                              |         |

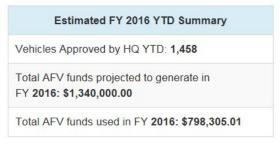

# **CAM Approval Process**

# **CAM Process** – Additional Vehicles

# **CAM Additionals Module**

1. Customer loads additional vehicle request into GSA Fleet Drive-thru Additionals Module.

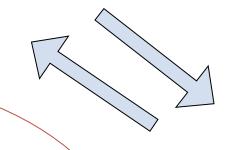

4. FSR will attempt to fill request via available inventory when possible. If not, the request will be reviewed and approved if funding permits.

Approval
Process for
Additional
Vehicles

2. Selection goes to next level for review/approval. Rejected requests will return to prior level for changes. Approved requests will go to next level for approval.

3. Once HQ POC approves request, it will be routed to the appropriate FMC for review (based off BOAC, GSA Delivery State, and City.

# **Customer's Role**

# What is the customer's role in the CAM additionals process?

- Enter additional vehicle request into the CAM Additional Vehicle Worksheet
- Input mission essential option/color/model requirements
- Save and send request to the next level for review
- Obtain final HQ approval prior to request being reviewed/filled

# FSR's Role

# What is the FSR's role in the CAM additionals process?

- Review requests once approved by Agency HQ
  - Determine assigned FSR
  - Or, forward to another FMC
- Attempt to fill via inventory/turn-ins when possible
- Await funding availability/approval
- Create vehicle requisition once funding approved

# **Live Demo**

Let's see how it works...

https://drivethrub.gsa.gov

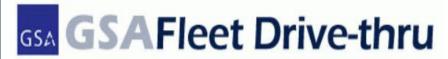

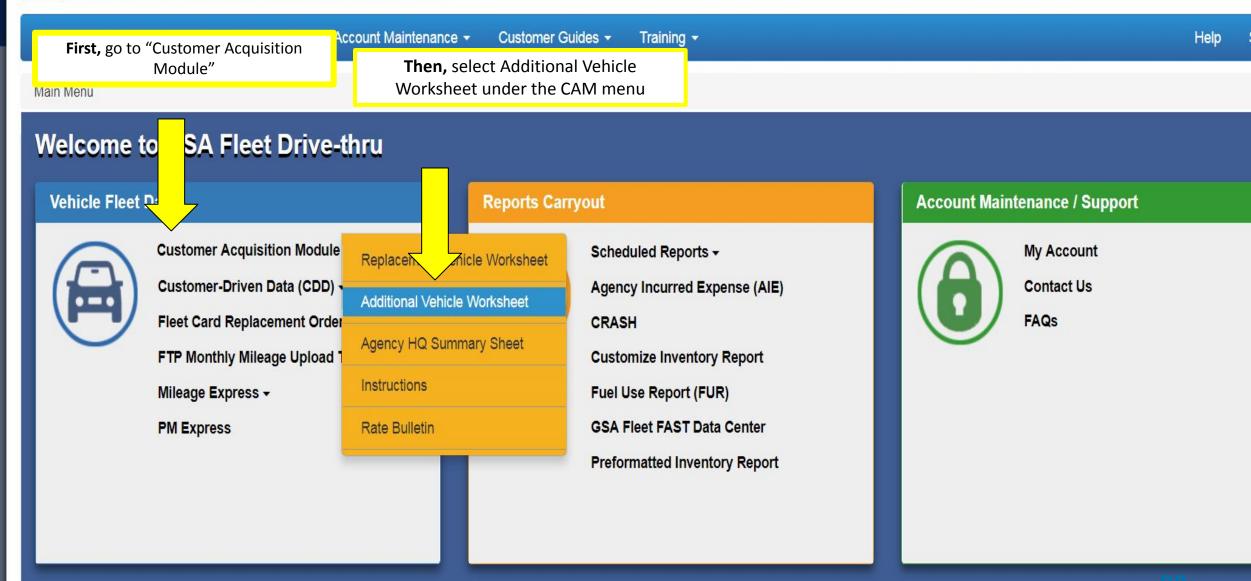

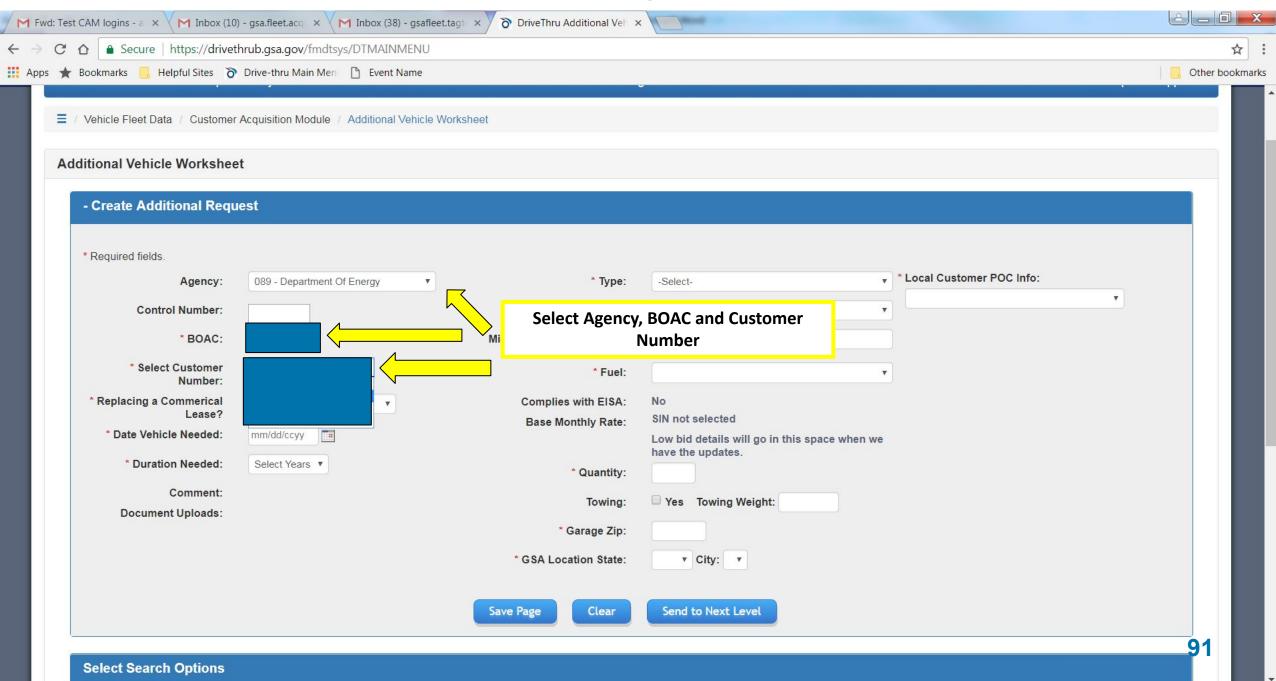

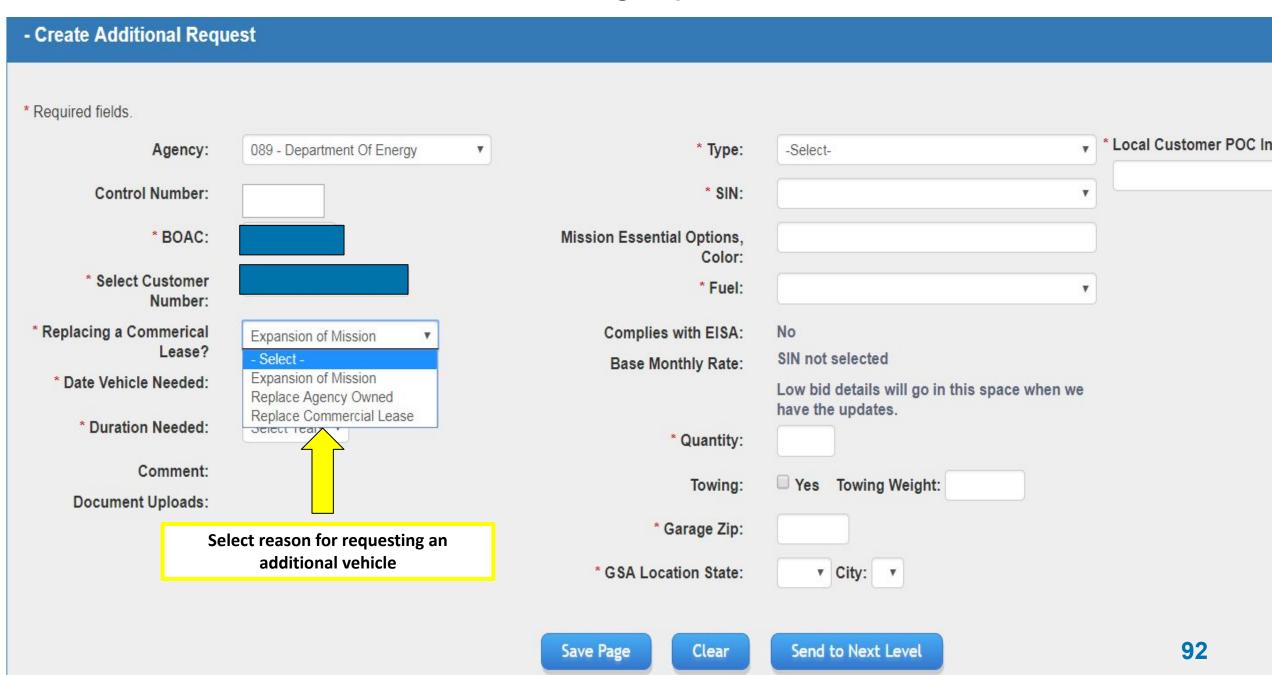

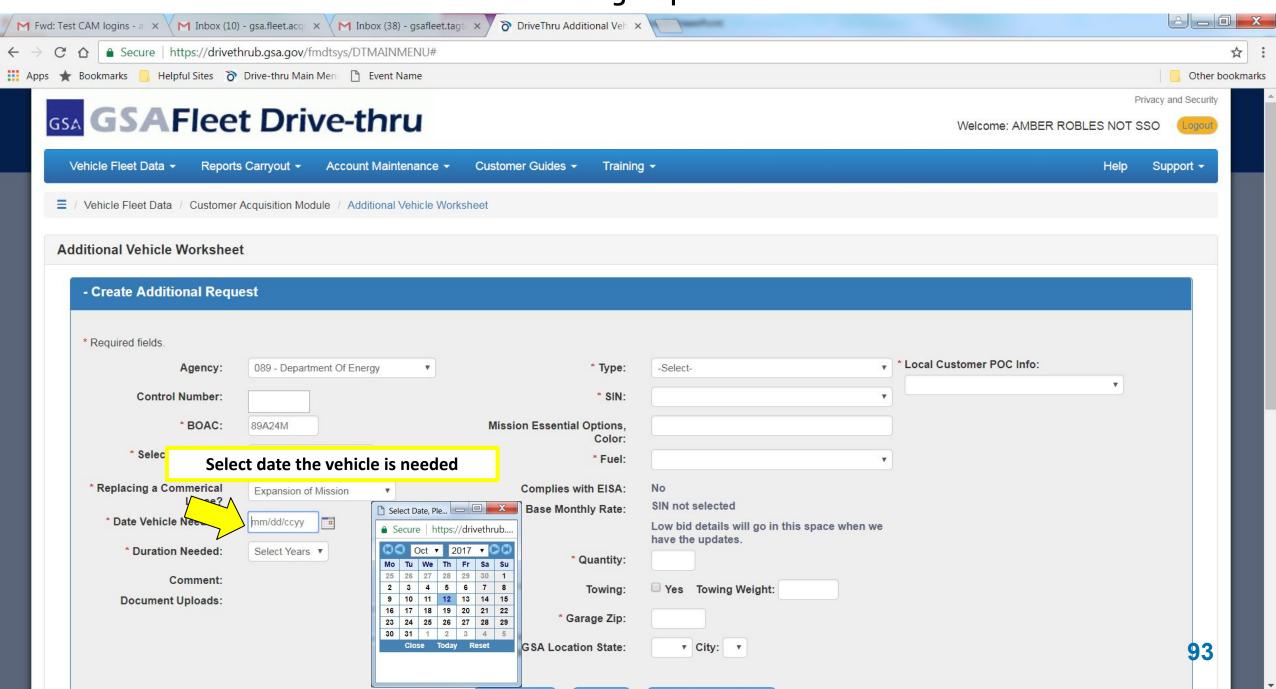

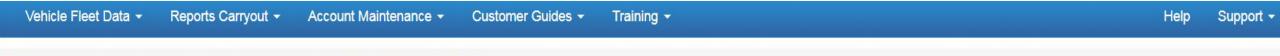

The variable of the variable of the variable o

#### **Additional Vehicle Worksheet**

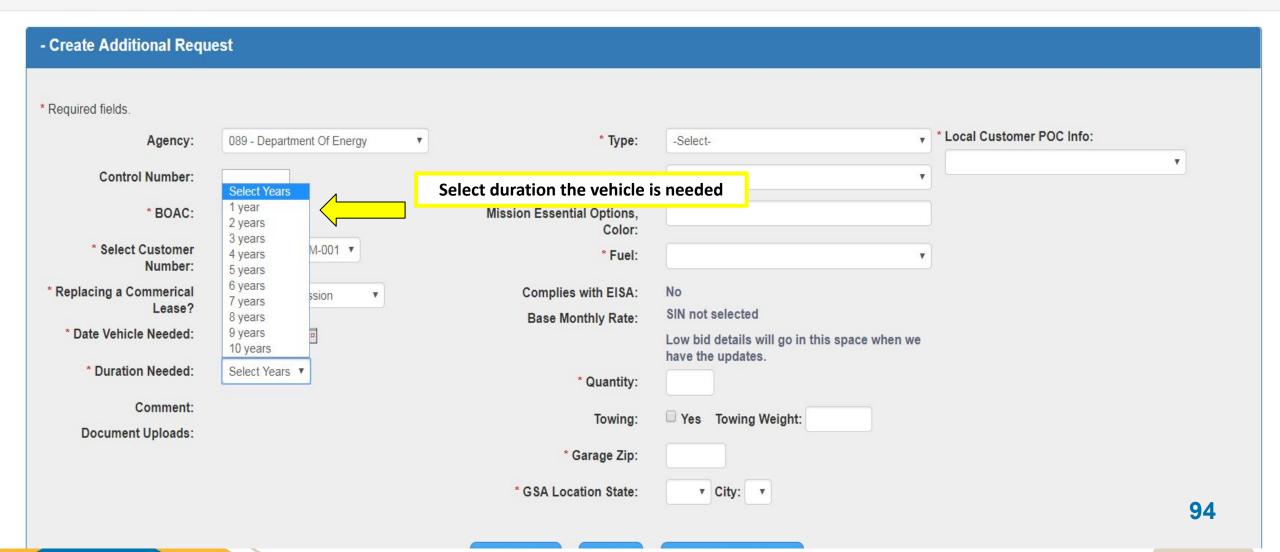

#### Additional Vehicle Worksheet

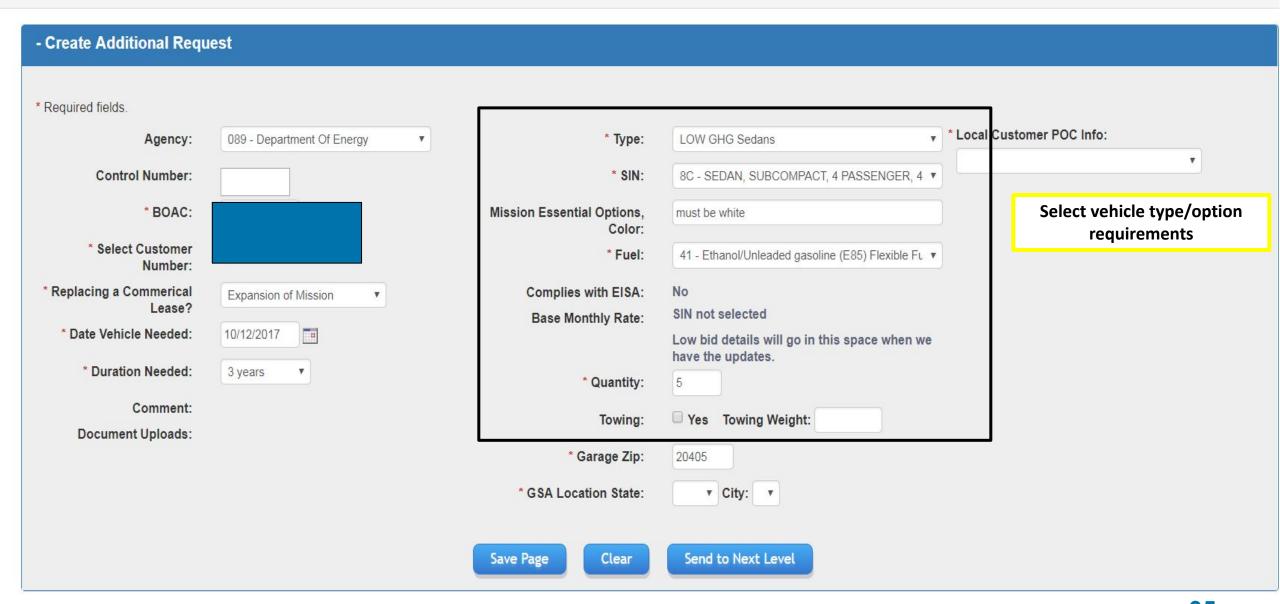

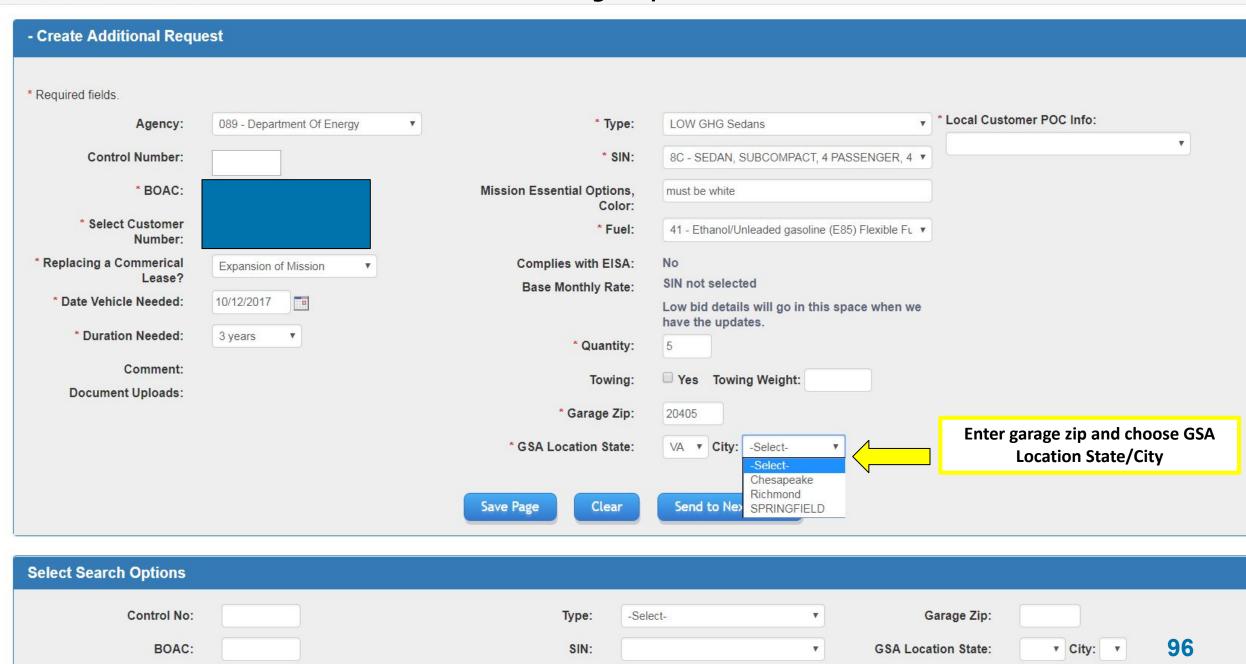

Fuel Type:

Select Customer

Select -

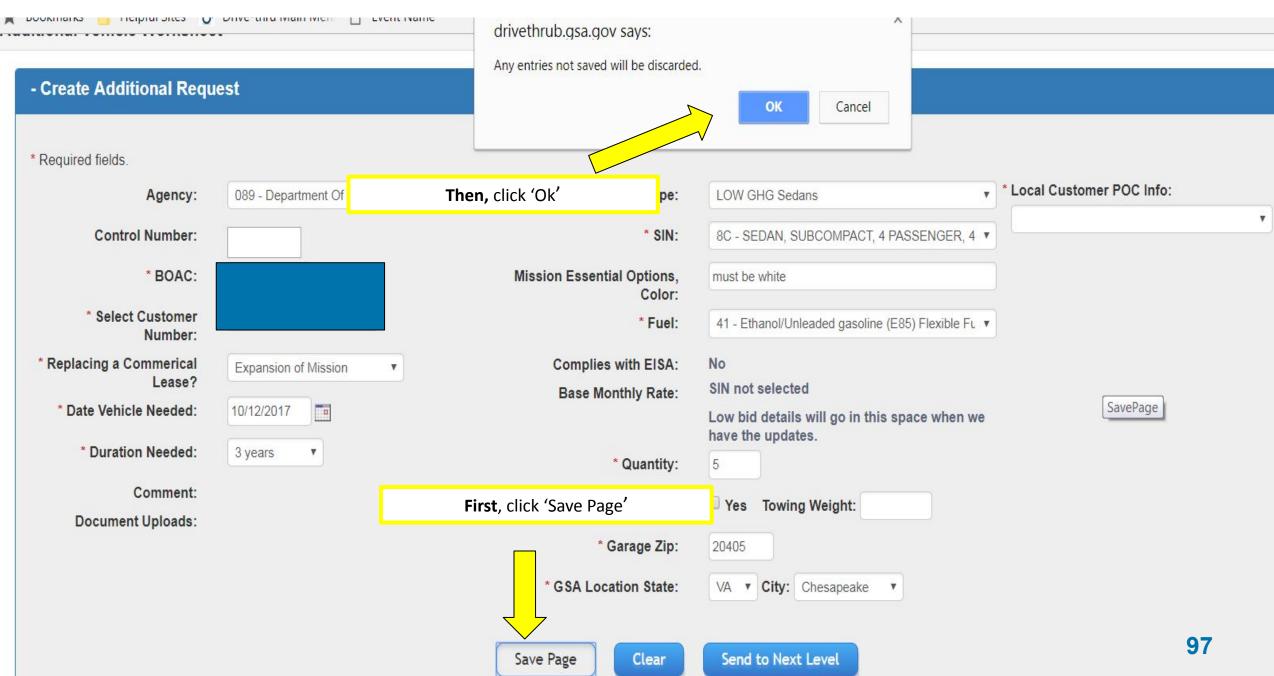

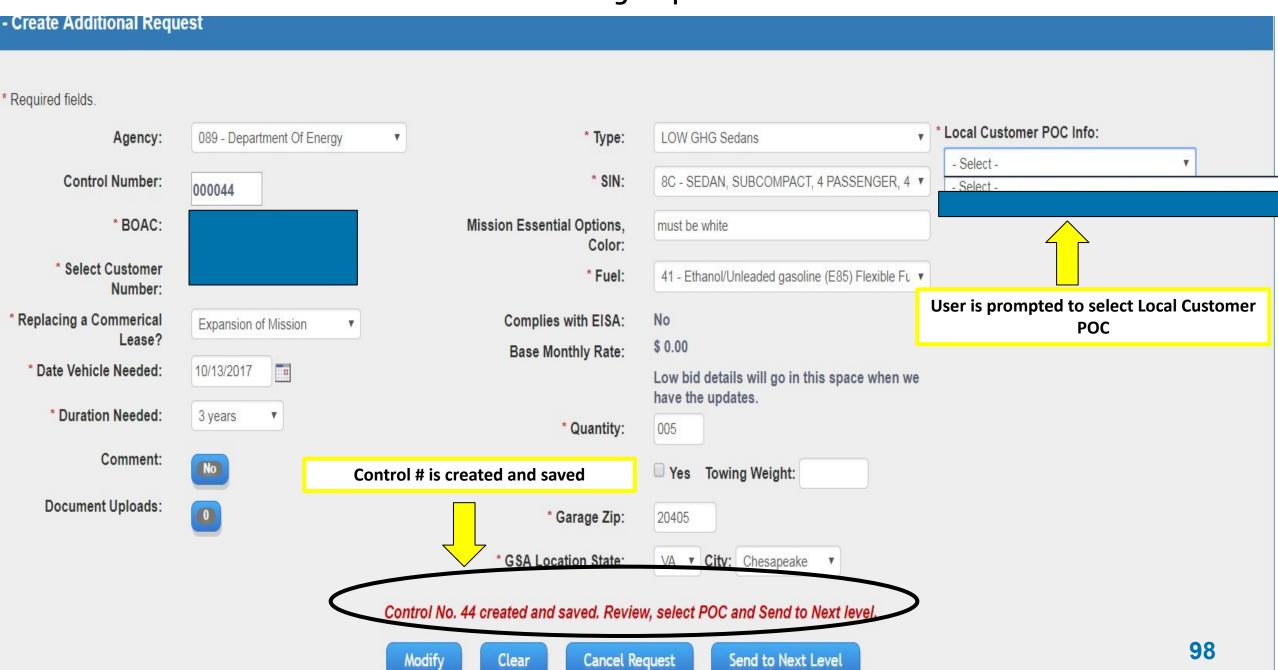

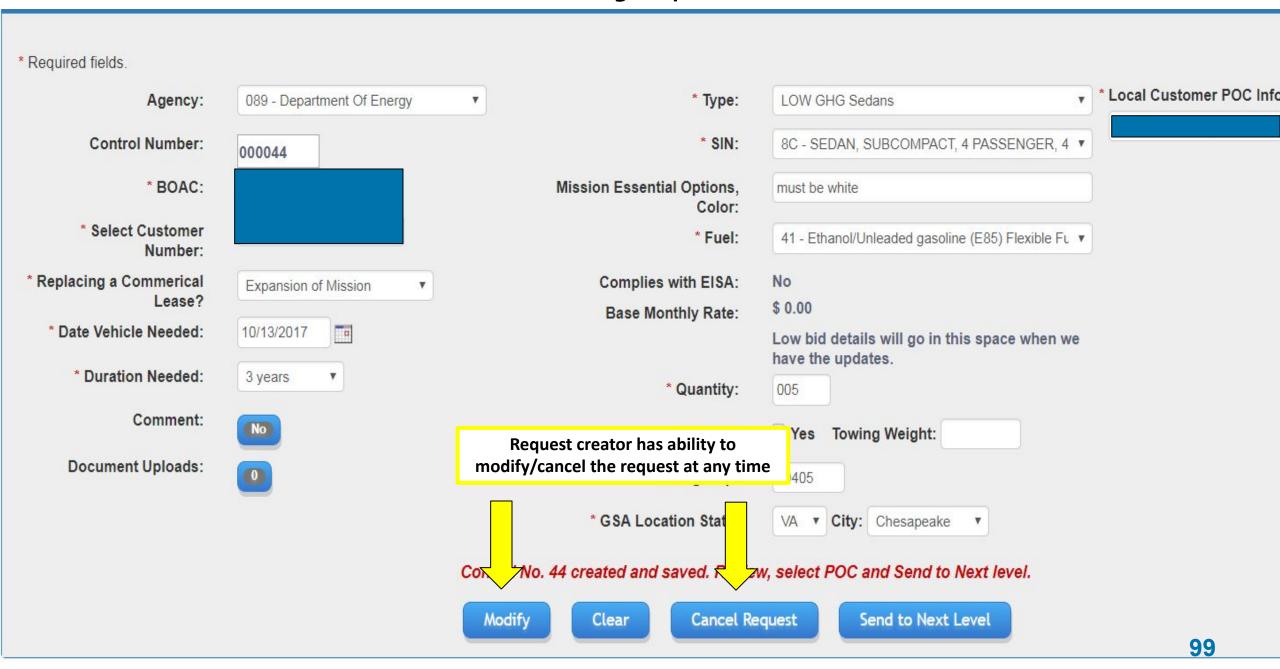

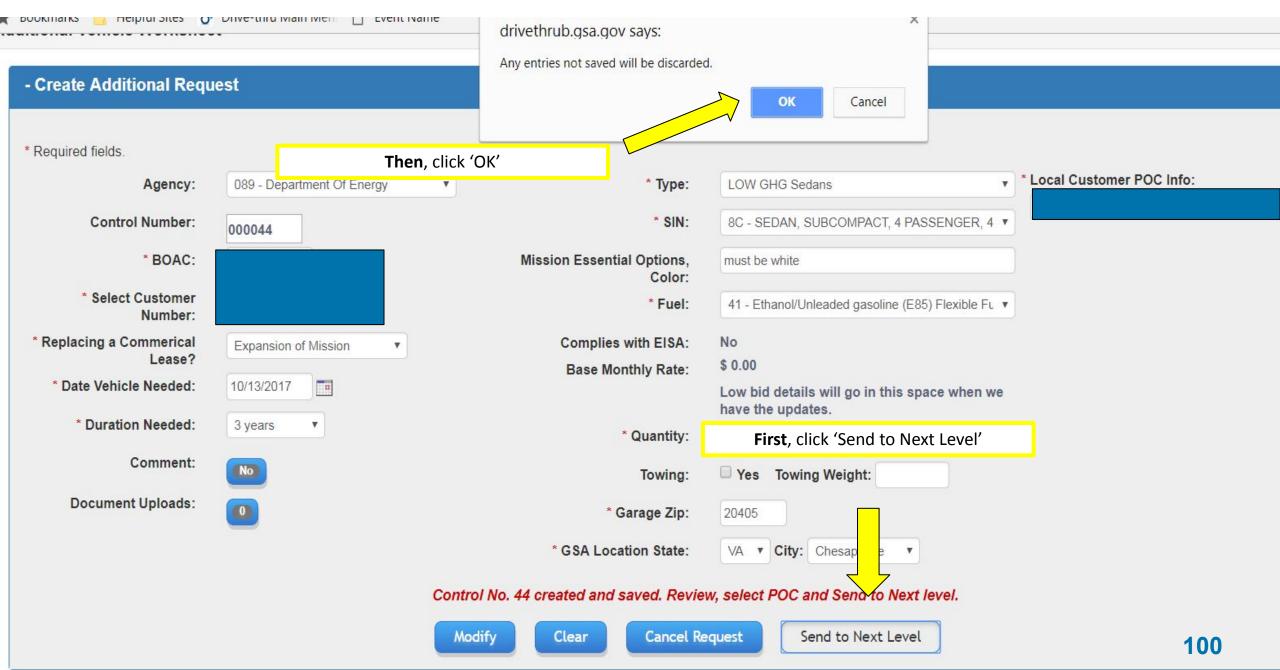

#### Additional Vehicle Worksheet

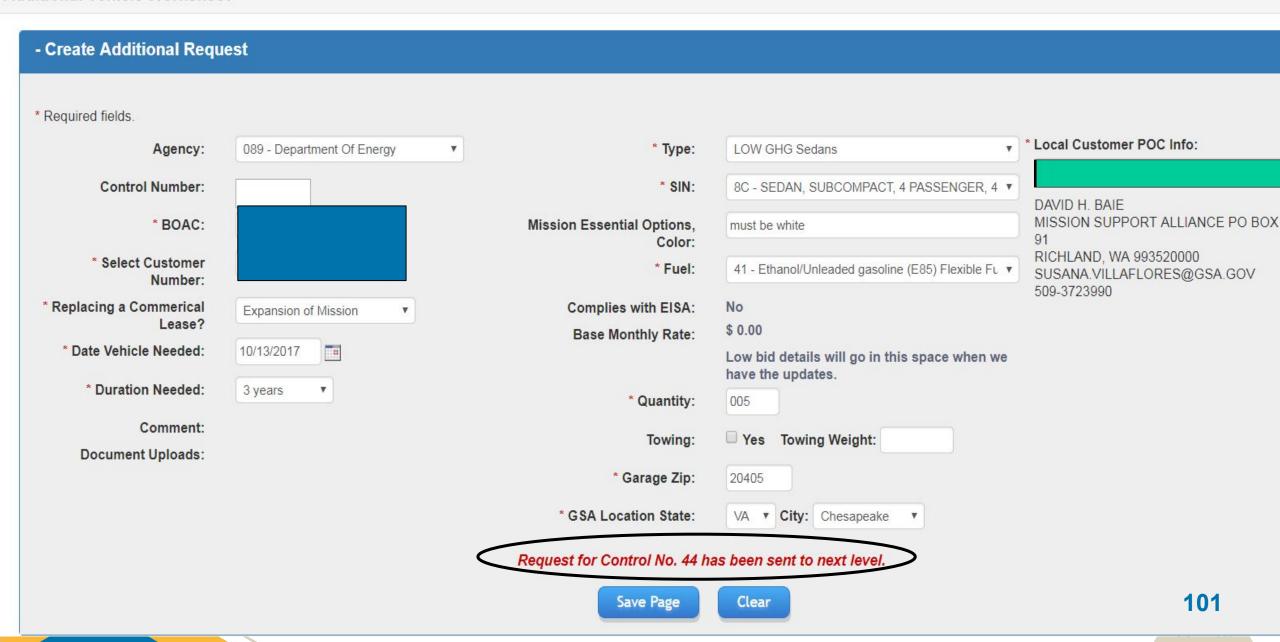

#### - Create Additional Request \* Required fields. \* Local Customer POC Info: LOW GHG Sedans Agency: 089 - Department Of Energy ▼ \* Type: Control Number: \* SIN: 8C - SEDAN, SUBCOMPACT, 4 PASSEI ▼ 000060 \* BOAC: Mission Essential blue Options, Color: \* Select Customer \* Fuel: 41 - Ethanol/Unleaded gasoline (E85) FI ▼ Number: \* Replacing a Complies with EISA: No Expansion of Mission Commerical Lease? \$ 0.00 Base Monthly Rate: \* Date Vehicle 10/21/2017 Low bid details will go in this space Needed: when we have the updates. \* Duration Needed: 3 years \* Quantity: 001 Add comments or upload documents as Comment: **Towing Weight:** needed **Document Uploads:** \* Garage Zip: 20405 \* GSA Location State: City: Chesapeake

Cancel Request

Modify

Clear

Send to Next Level

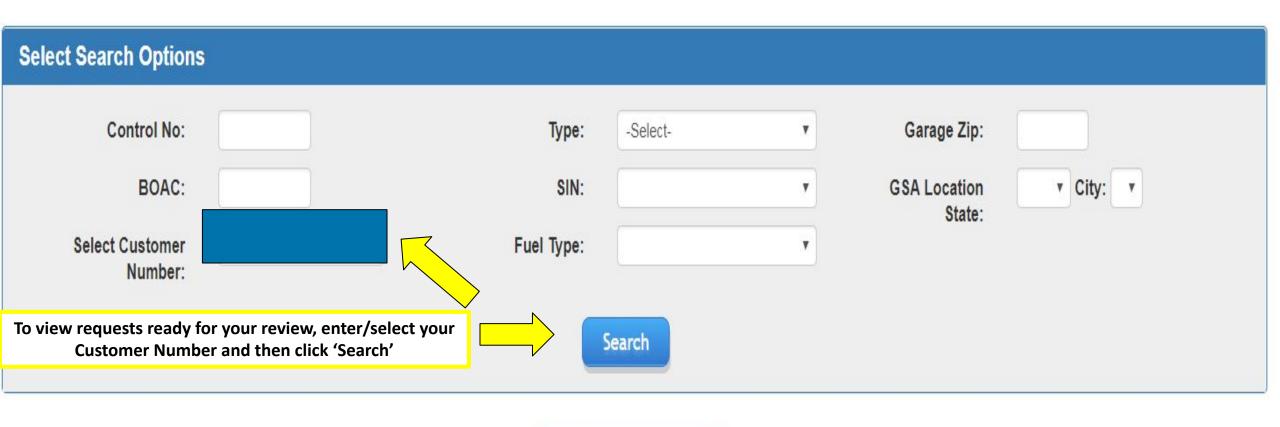

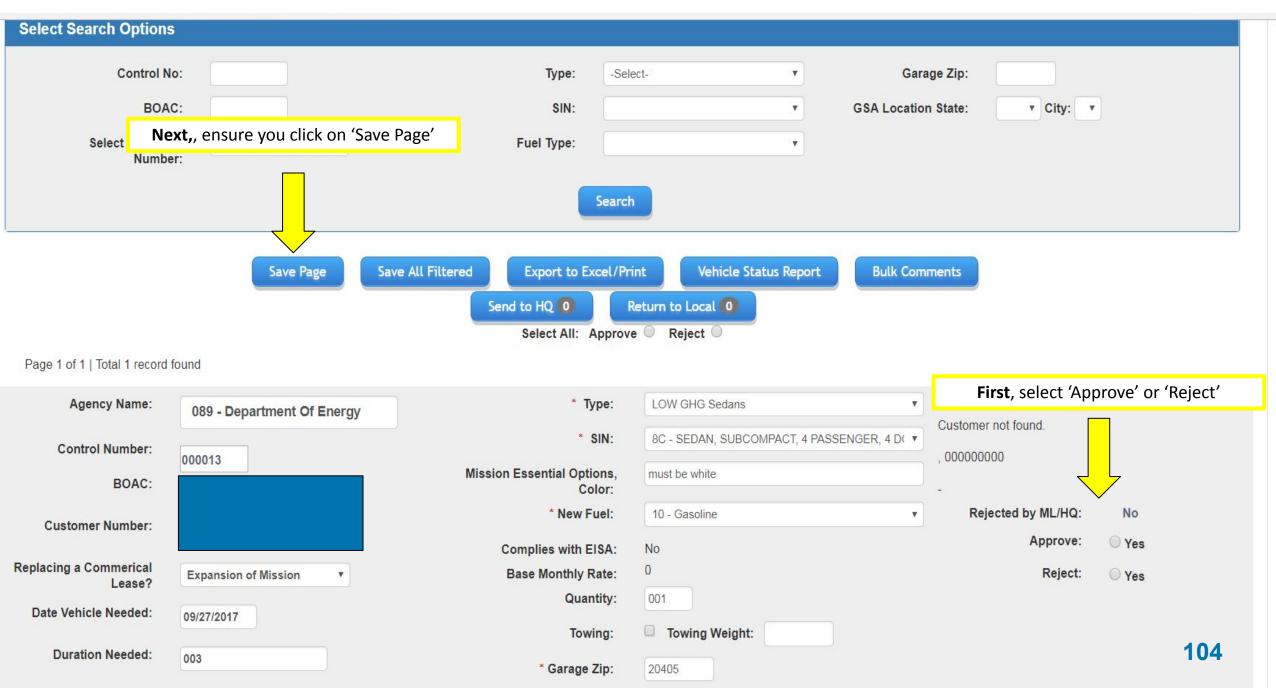

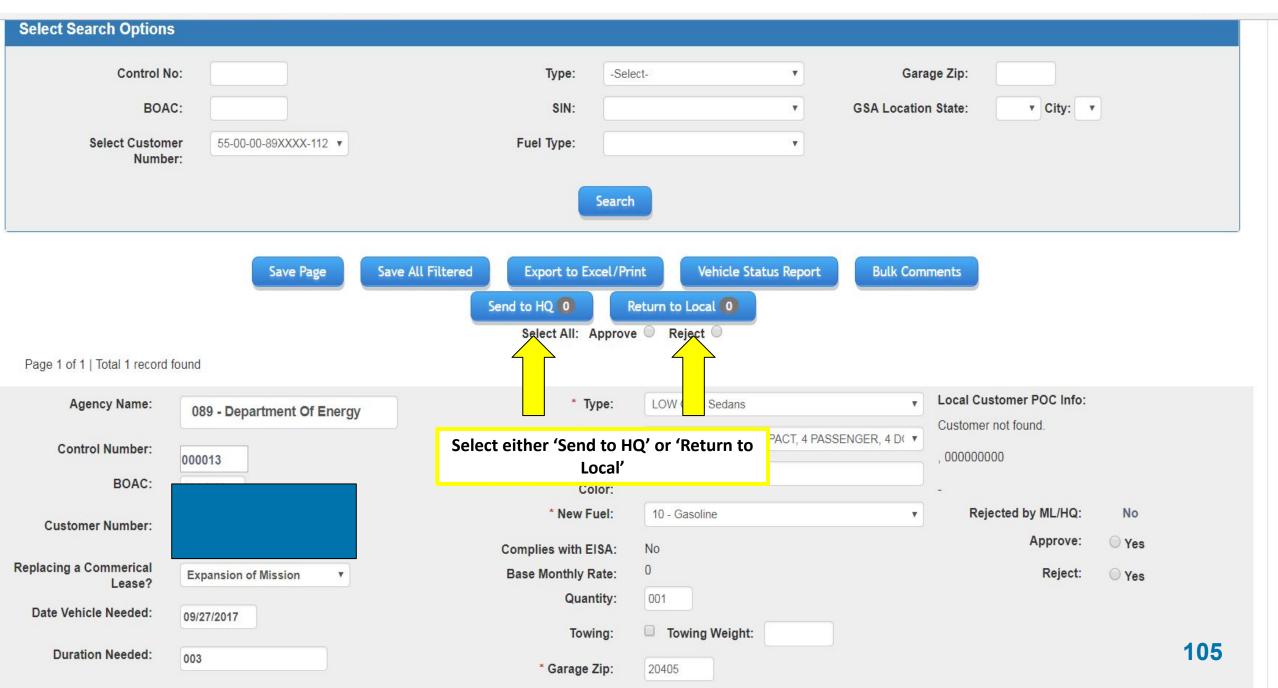

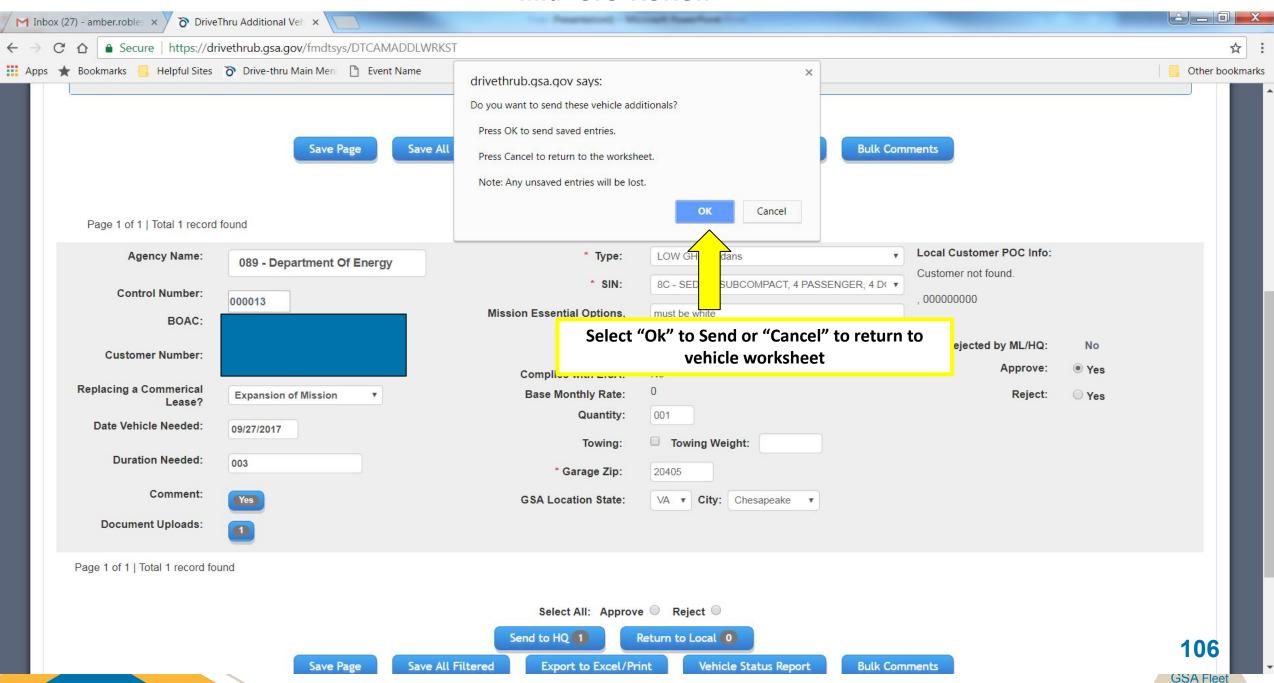

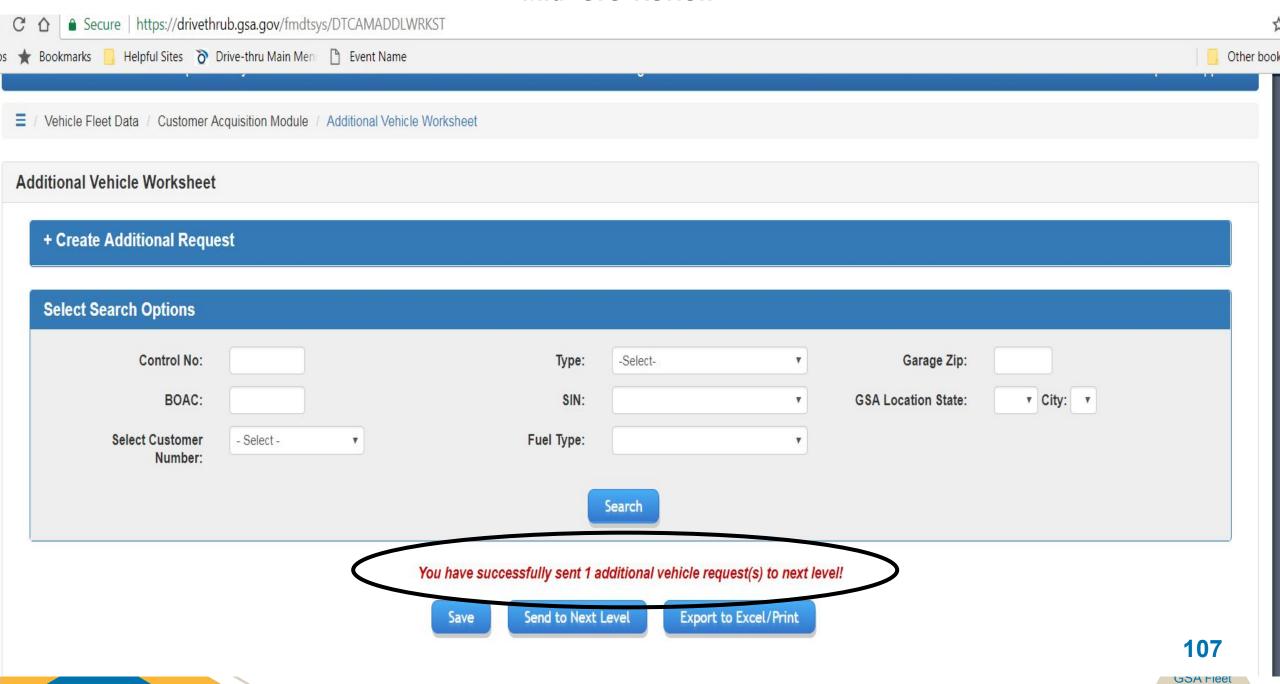

#### **HQ** Review

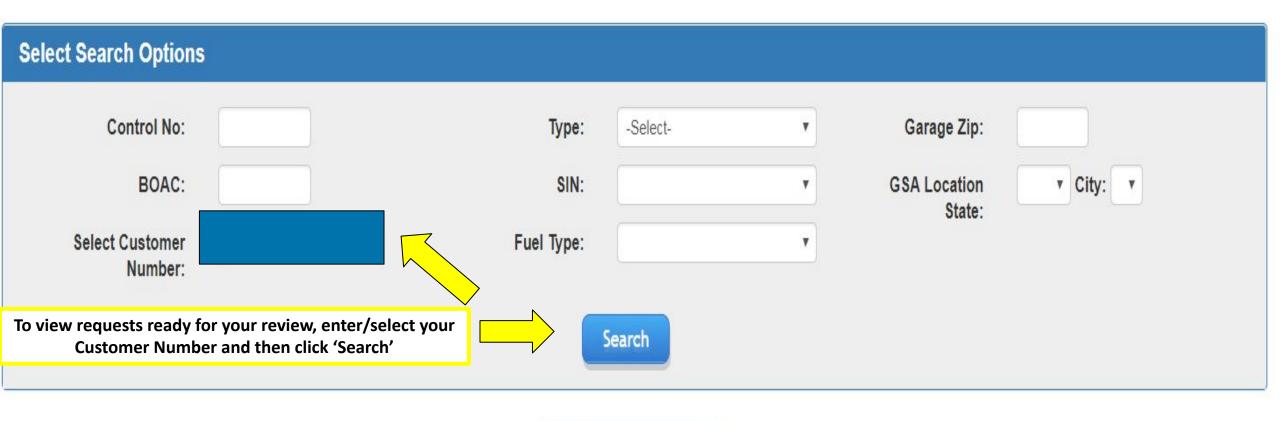

#### **HQ** Review

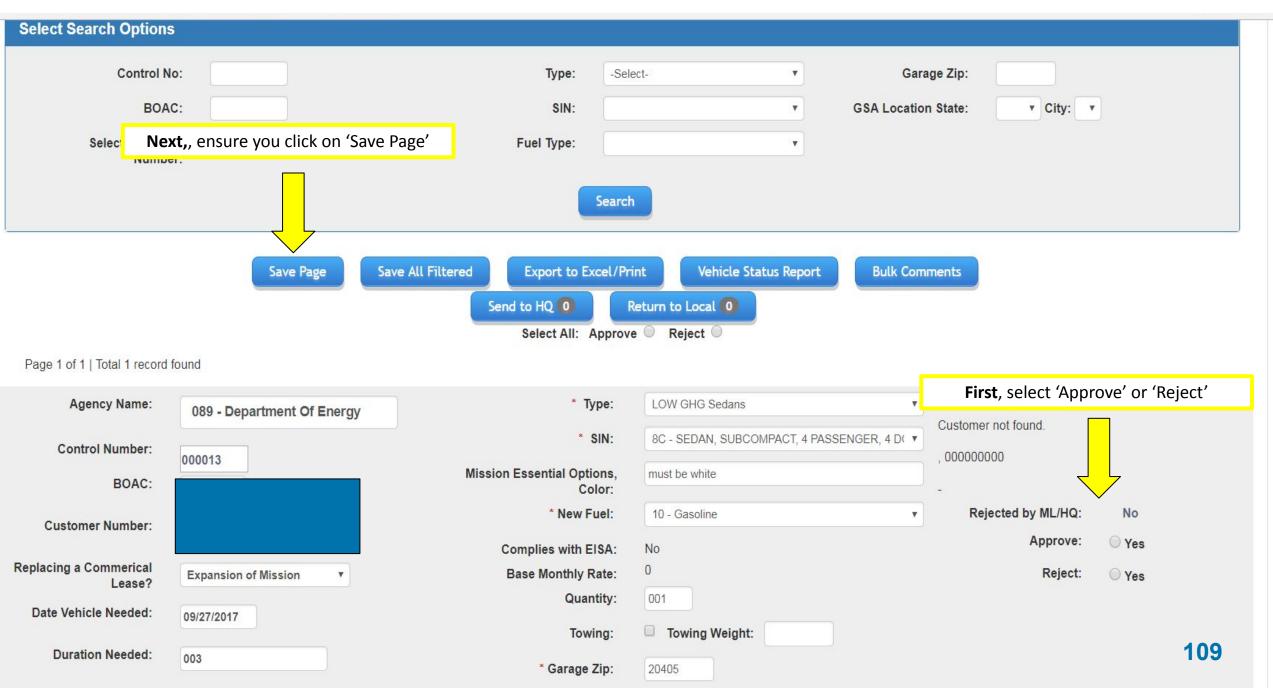

#### **HQ** Review

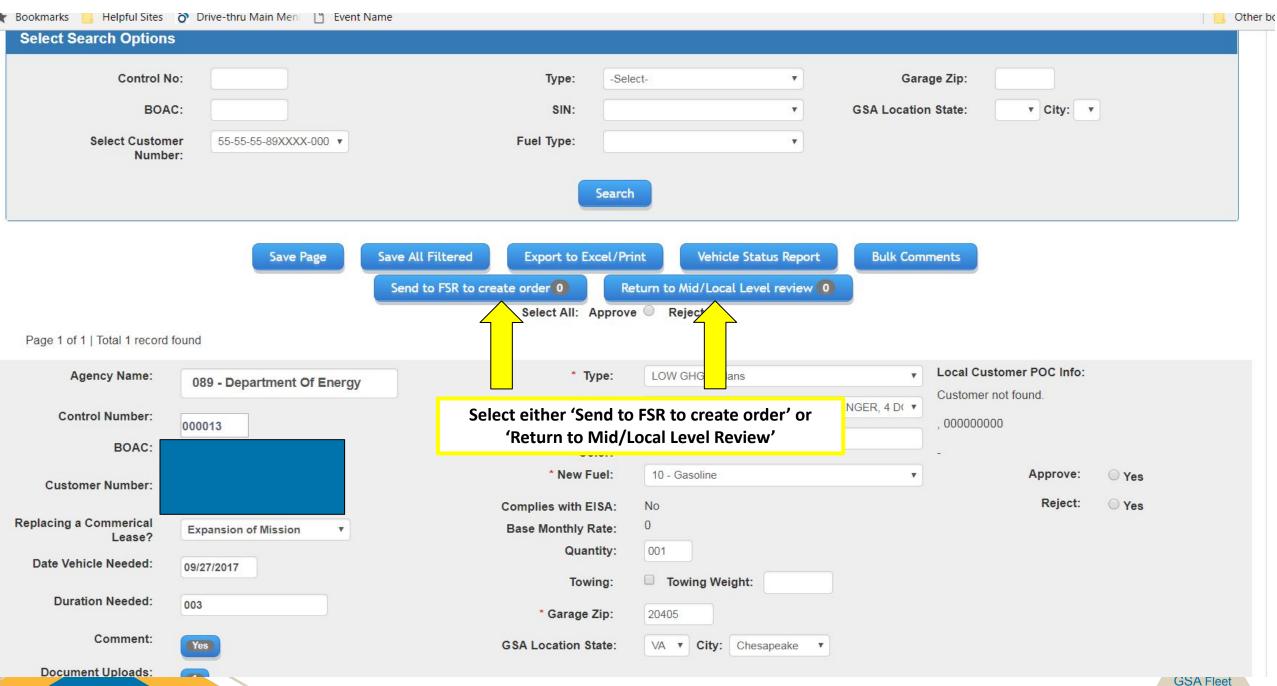

#### **CAM Additionals Module**

#### **Fulfillment of Requests**

- Important note these requests are not guaranteed!
- Requests will be filled via turn-ins when possible
  - FSR will coordinate with the local customer
- Outstanding requests will be reviewed on a quarterly basis starting in January 2024
  - Ensure there are no delinquent bills for the requesting BOAC
  - Requests will be prioritized based on the type of request submitted

#### **CAM Additionals Module**

#### **Other Helpful Tips:**

- Large nationwide requests can be coordinated through NAATs/GSA Fleet HQ Acquisition
- Ensure requests are not duplicated cancel any duplicate requests
- Consider consolidating vehicles as opposed to requesting additionals to replace agency owned vehicles
- Work to clear up delinquent bills prior to requesting additional vehicles

# Tips for a Successful Acquisition Cycle

## **Helpful Tips**

- Familiarize yourself with GSA Fleet Drive-thru
- Ensure you have your customer number/access code
- Attend live CAM Kickoff Desktop Workshop session
- Attend FY24 Offerings & EVs Desktop Workshop session
- Save slide decks for future reference
- Work closely with your FSR on mission and requirements
- Review current AFV Guide Sustainability Mandates
- Read GSA's AFV Product Guide/Rate Bulletin
- Agency HQ fill out your customer questionnaire/CAM Reviewer updates and send to <a href="mailto:gsa.fleet.acquisition@gsa.gov">gsa.fleet.acquisition@gsa.gov</a>

## **Helpful Tips**

- Meet (or beat!) all established CAM deadlines
- Review/approve vehicle selections as soon as they reach your level
- Utilize helpful features (i.e. bulk comment, approval)
- Include attachments pertinent to vehicle selection
- Add comments to communicate between review levels
- Include model, color, option requirements in the Mission Essential Options field and in comments

## **Helpful Tips**

- Use Links in GSA Fleet Drive-thru
  - Agency Guidance & Policy
  - Refer to AFV Guide for latest Alt. Fuel configurations
  - Refer to Vehicle Standards if you have questions on minimum requirements for each SIN
- Rely on your FSR's Local Expertise/Knowledge

## **Helpful Links**

- Find your FSR:
  - https://www.gsa.gov/buying-selling/products-services/transportation-logistics-services/vehicle-leasing/find-a-f leet-service-rep-fsr
- GSA Fleet Rate Bulletin:
  - https://www.gsa.gov/buying-selling/products-services/transportation-logistics-services/vehicle-leasing/vehiclerates
- GSA Fleet Minimum Replacement Criteria:
  - https://www.gsa.gov/buying-selling/products-services/transportation-logistics-services/vehicle-leasing/importa nt-fleet-publications
- GSA Fleet AFV Information:
- <u>- https://www.gsa.gov/buy-through-us/products-services/transportation-logistics-services/fleet-management/fleet-electrification/alternative-fuel-vehicles</u>

### **Helpful Links**

- GSA AutoChoice
  - https://autochoice.fas.gsa.gov/AutoChoice/Home;jsessionid=v8LfqVvSAFHhzKsGRhQV4yDL
- GSA Federal Vehicle Standards:
  - https://vehiclestd.fas.gsa.gov/CommentCollector/Home

## **Upcoming Desktop Workshops**

| Session Name                                        | Date/Time                 |
|-----------------------------------------------------|---------------------------|
| FY24 CAM Kickoff Desktop Workshop                   | October 10th – 2:00 PM ET |
| FY24 Vehicle Offerings & ZEVs - Desktop<br>Workshop | November 2nd – 2:30 PM ET |

<sup>\*</sup>Please share any training session ideas by emailing gsa.fleet.acquisition@gsa.gov

Register <u>here!</u>

#### **Thank You!**

- Session will be recorded and emailed/posted in Drive-thru
- Questions
  - Local Customers Contact your assigned FSR
  - Mid/HQ Reviewers Email <u>gsa.fleet.acquisition@gsa.gov</u>

## Thanks for attending!!

## Thank you for attending today's Desktop Workshop

gsa.fleet.acquisition@gsa.gov amber.robles@gsa.gov

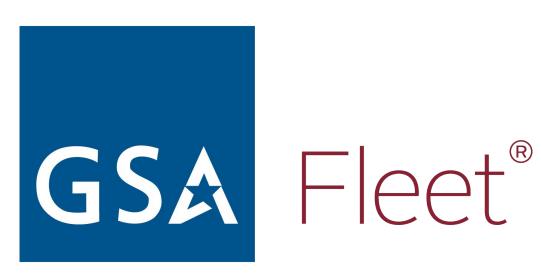